## **ROBOTECH RT**ミドルウェア講習会

日時:2012年7月11日(水) <sup>~</sup> <sup>13</sup>日(金) 場所:東京ビッグサイト東2ホール ROBOTECH内 ROBOTECHフィールド

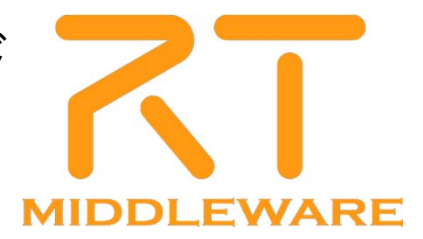

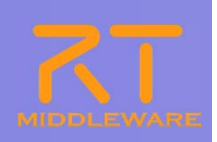

## RTミドルウエア 人型ロボットワークショップ

(独)産業技術総合研究所 原 功

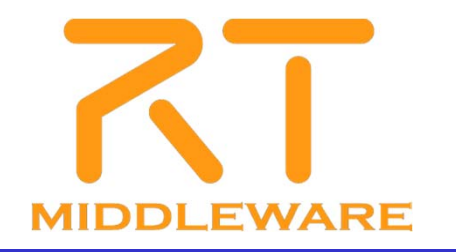

2012.7.11 ROBOTECH RTミドルウェア講習会

## この講習での主な内容

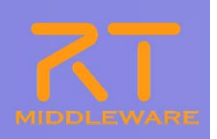

#### 講義

● ChorenoidとOpenHRIに関する概要説明

### 実習

● G-ROBOT GR001を使った音声コマンドシステムの構築 ● G-ROBOT GR001のオリジナルの動作パターンの作成 ●KINECTをつかってG-ROBOT GR001を操作する

## この講習での主な内容

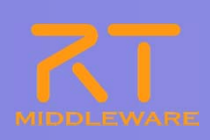

#### 講義

● ChorenoidとOpenHRIに関する概要説明

### ■実習

● G-ROBOT GR001を使った音声コマンドシステムの構築 ● G-ROBOT GR001のオリジナルの動作パターンの作成 ●KINECTをつかってG-ROBOT GR001を操作する

## Choreonoid

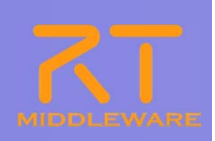

#### 多関節型ロボットの動作パターンを作成するためのGUIツール

- キーフレームベースの姿勢設定と動作補完
	- ユーザは、キーポーズを作成するだけ
- 姿勢設定時に動力学シミュレーションを同時実行
	- 無理な姿勢を自動的に修正
- C++による高速な処理の実現
	- より高速に、より安定に
- プラグインにより様々な機能拡張が可能
	- より柔軟に、拡張可能に
		- 動力学シミュレーション
		- **◇ ロボット操作RTC**

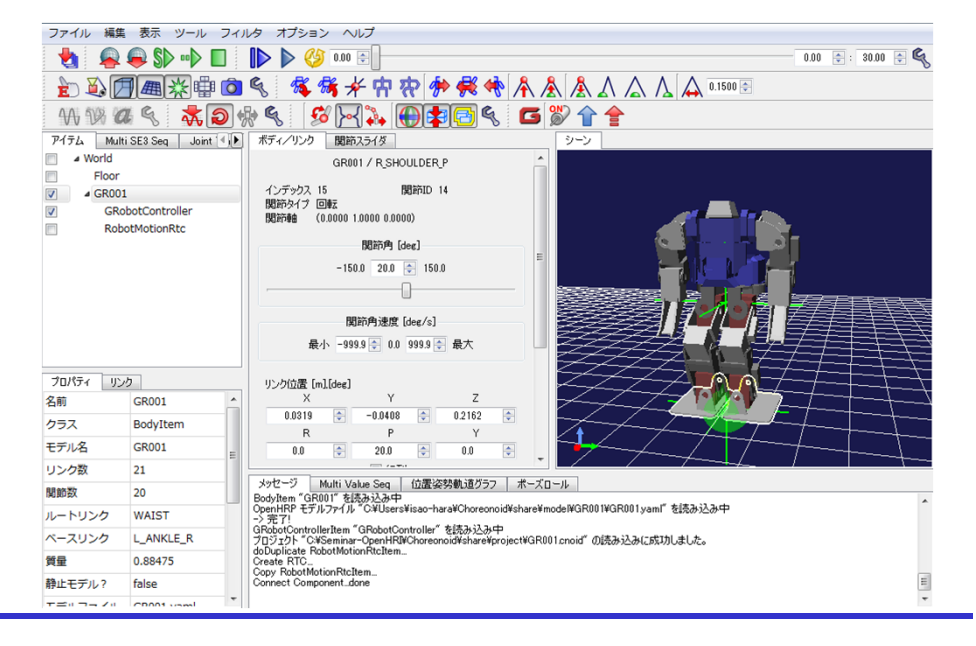

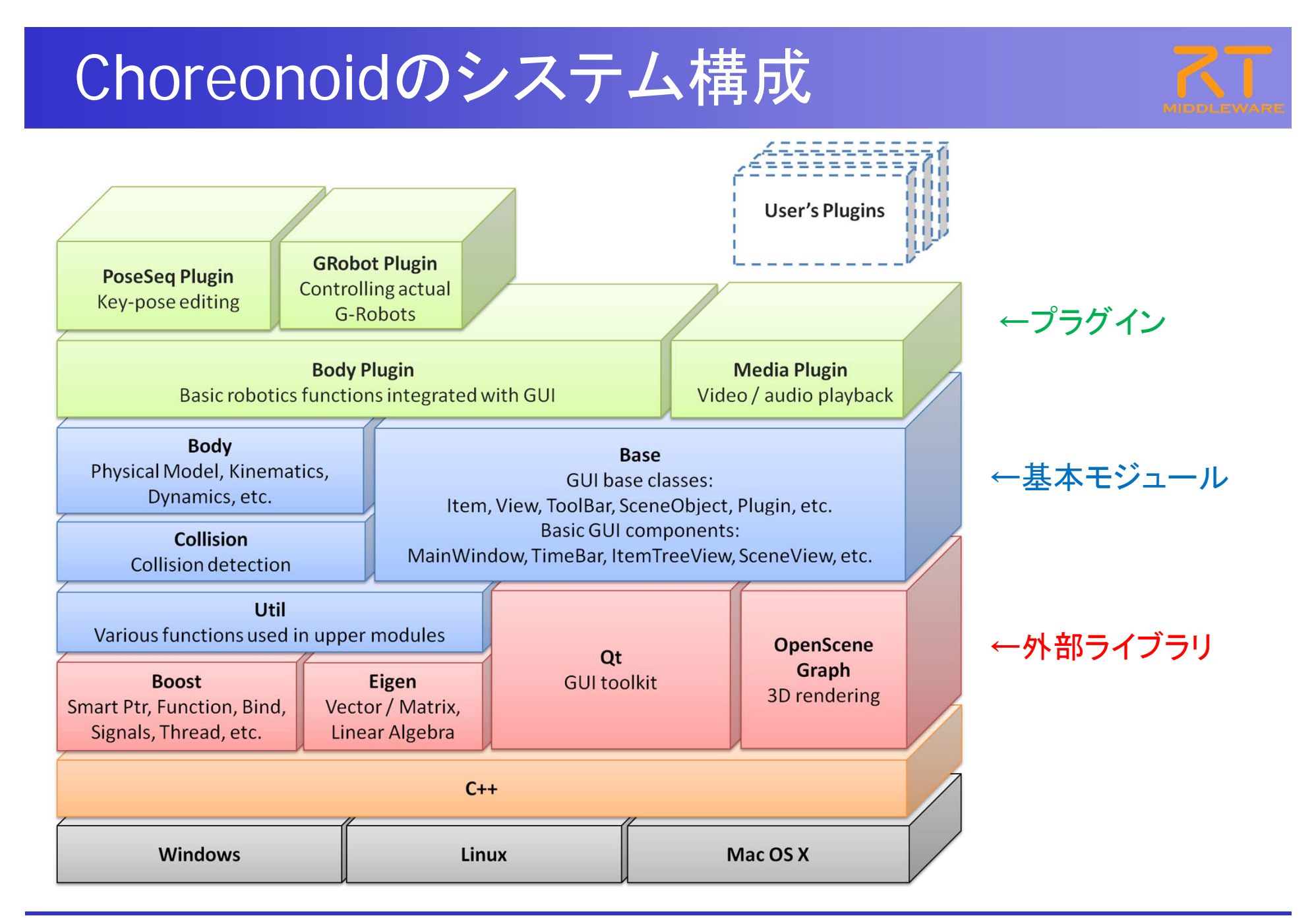

#### Choreomoidの活用事例(HRP-4C)

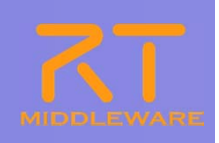

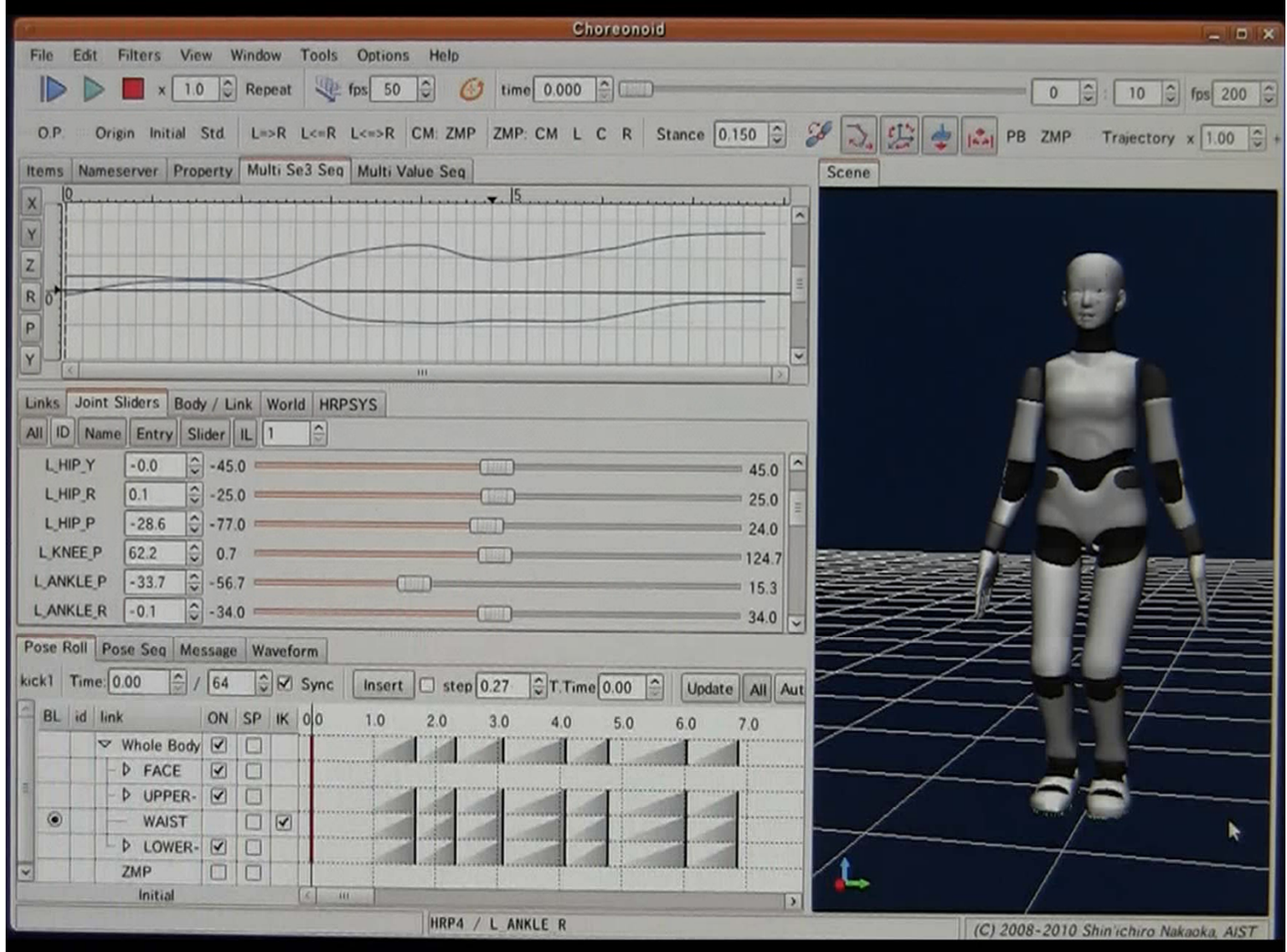

#### Choreonoidの活用事例(HRP-4C)

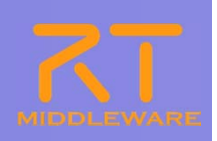

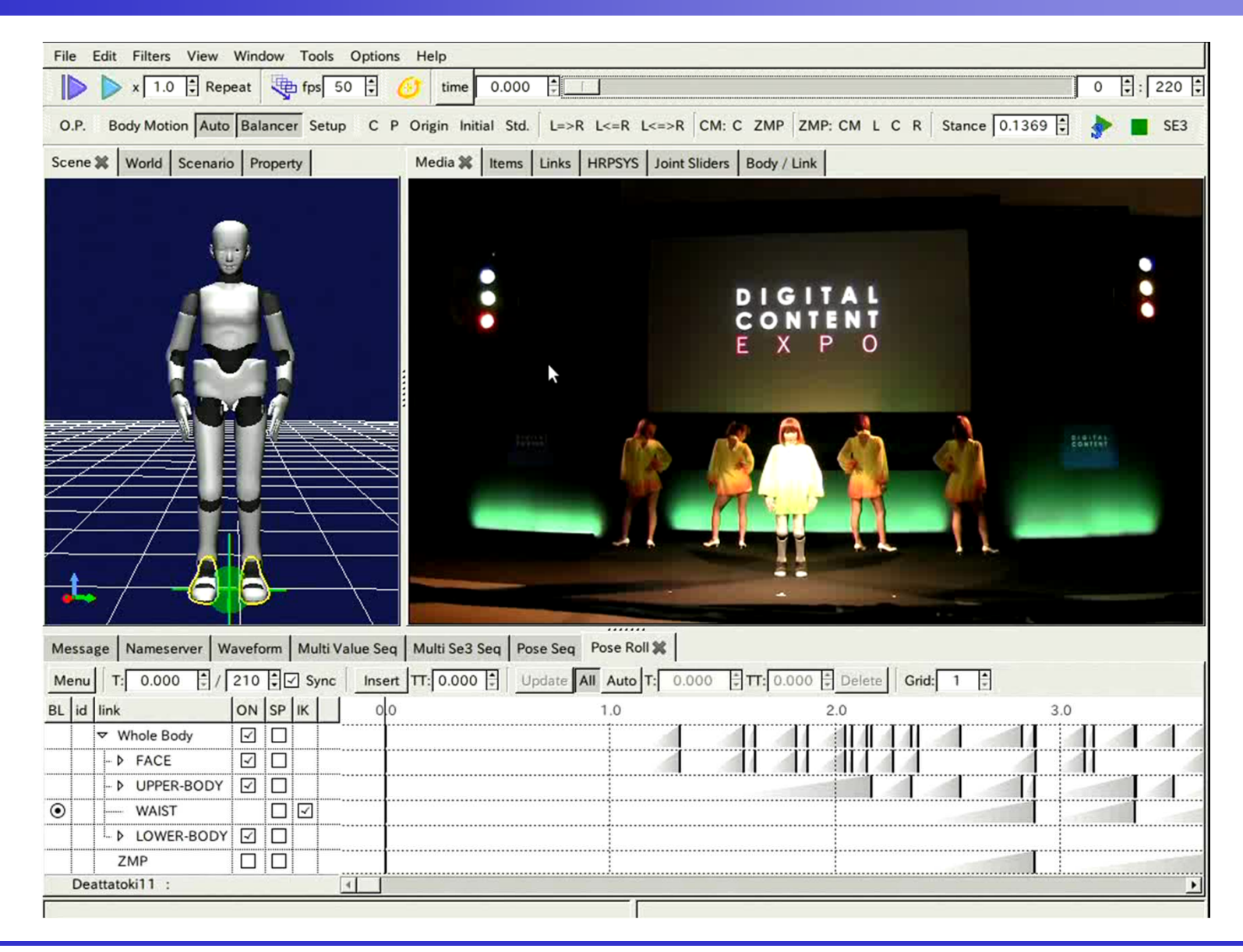

#### Choreonoidの活用事例

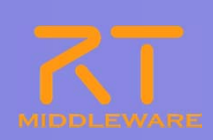

#### p. 頭部ステレオカメラを用いた双腕ロボットによるマニピュレーション作業

- **•** graspPlugin for Choreonoid
- $\bullet$ **http://choreonoid.org/GraspPlugin/**

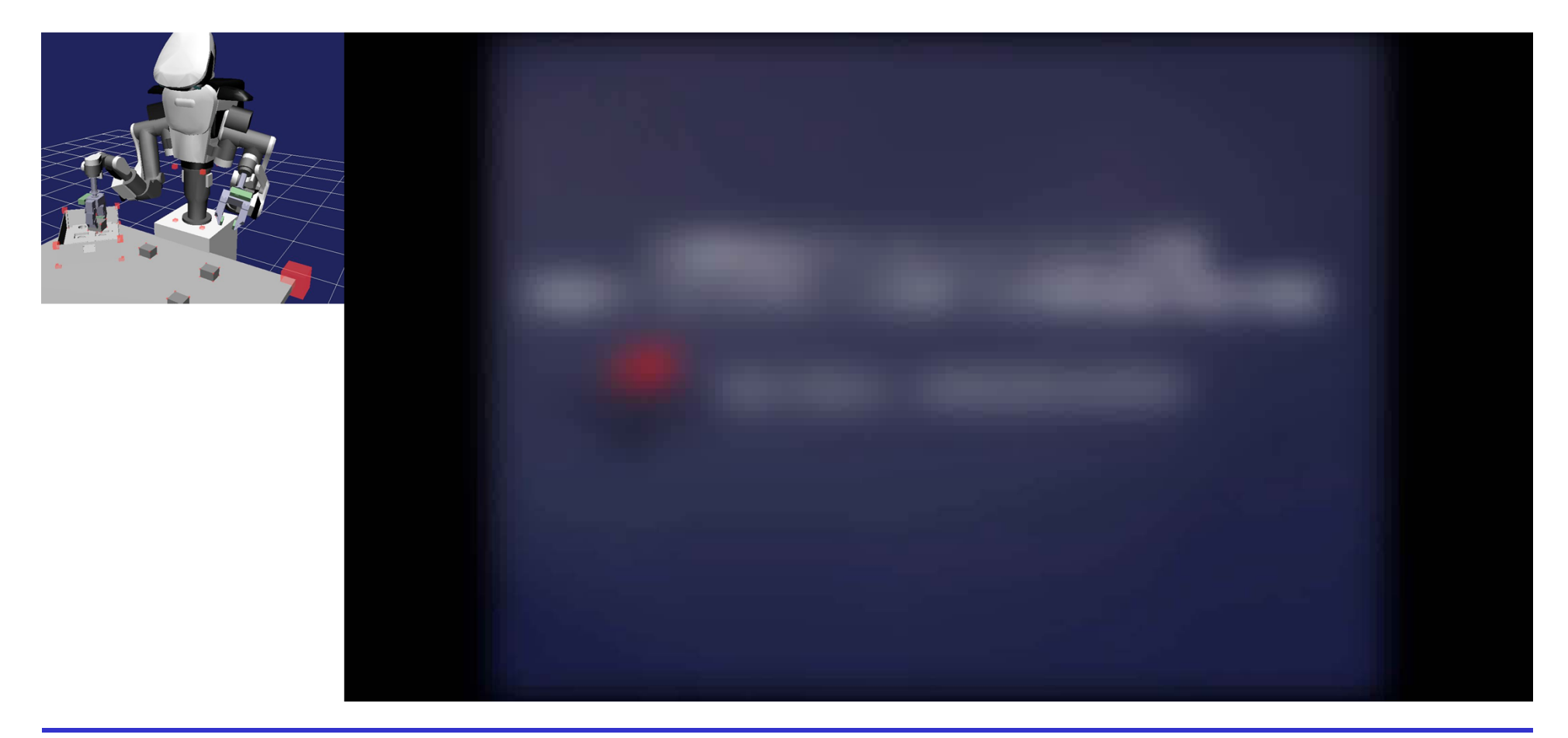

### コミュニケーション知能モジュール群 OpenHRI

■ 音声認識・音声合成・対話制御など、ロボットのコミュニケーショ ン機能の実現に必要な各要素を実現するコンポーネント群

■ 知能化PJ コミュニケーション知能共通規格準拠

- **OpenHRIAudio (14**モジュール**)** マイク入力、スピーカー出力、エコー除去などの音響処理
- **OpenHRIVoice (3**モジュール**)**
	- 音声認識、音声合成
- **SEATSAT (2**モジュール**)**
	- 対話制御
- **その他(1モジュール) KINECT**モジュール

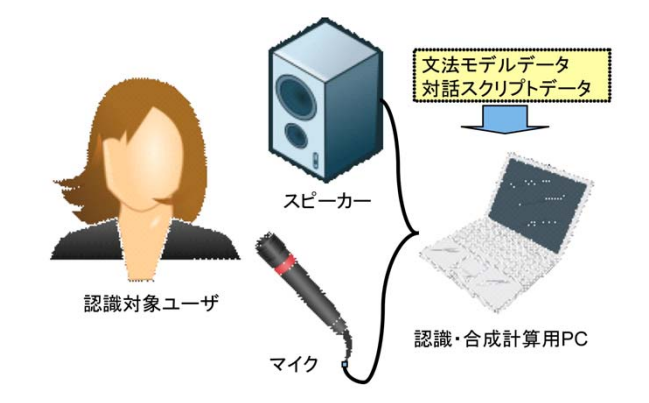

■ 現在は、OpenRTC-aistの一部としてメンテナンスを継続

#### OpenHRIで提供する機能

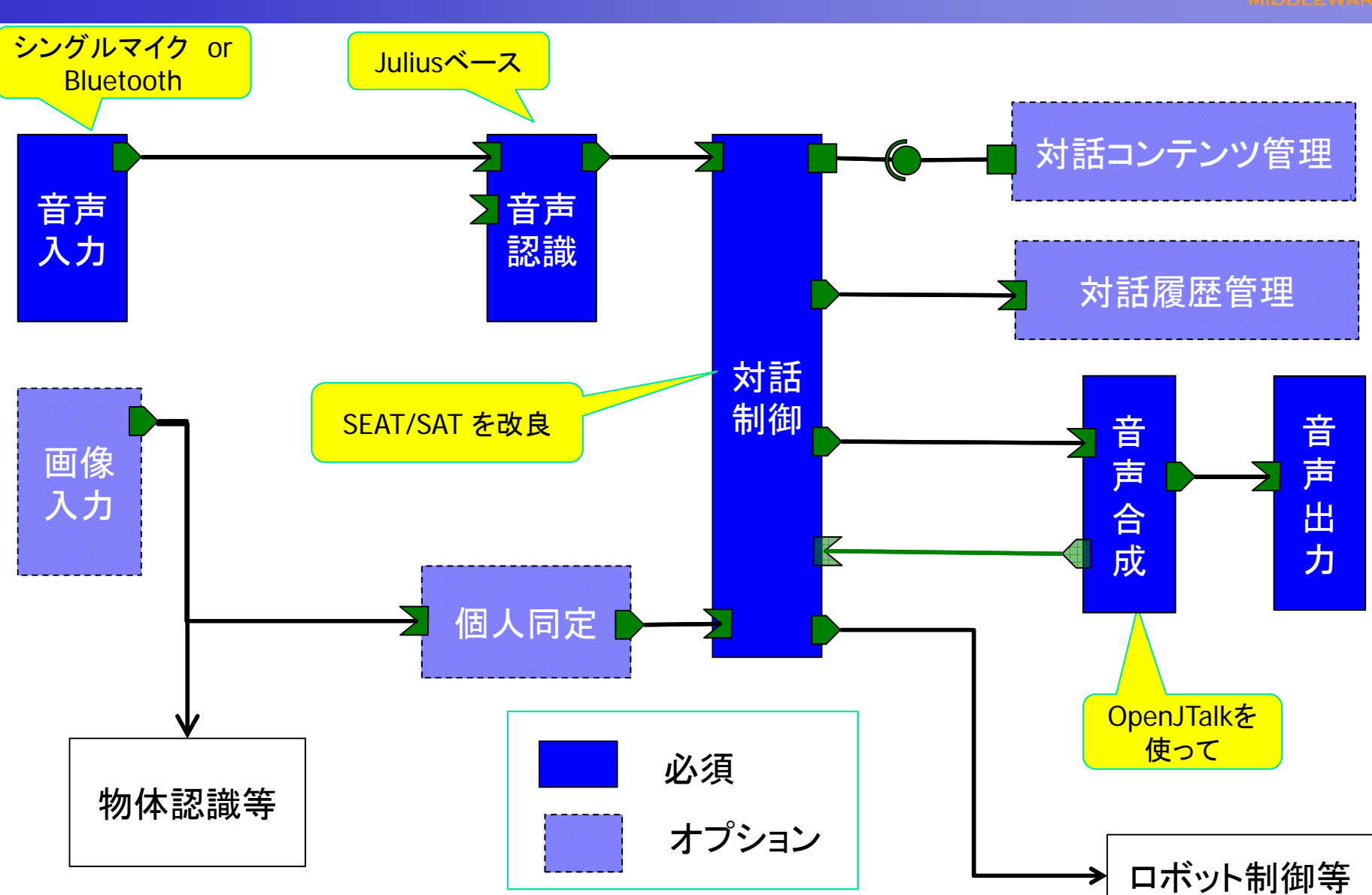

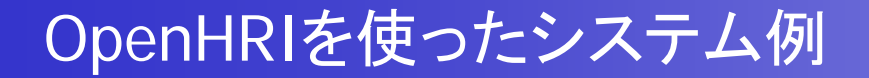

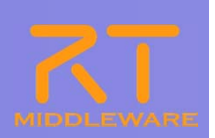

#### ■マルチリンガル対話システム

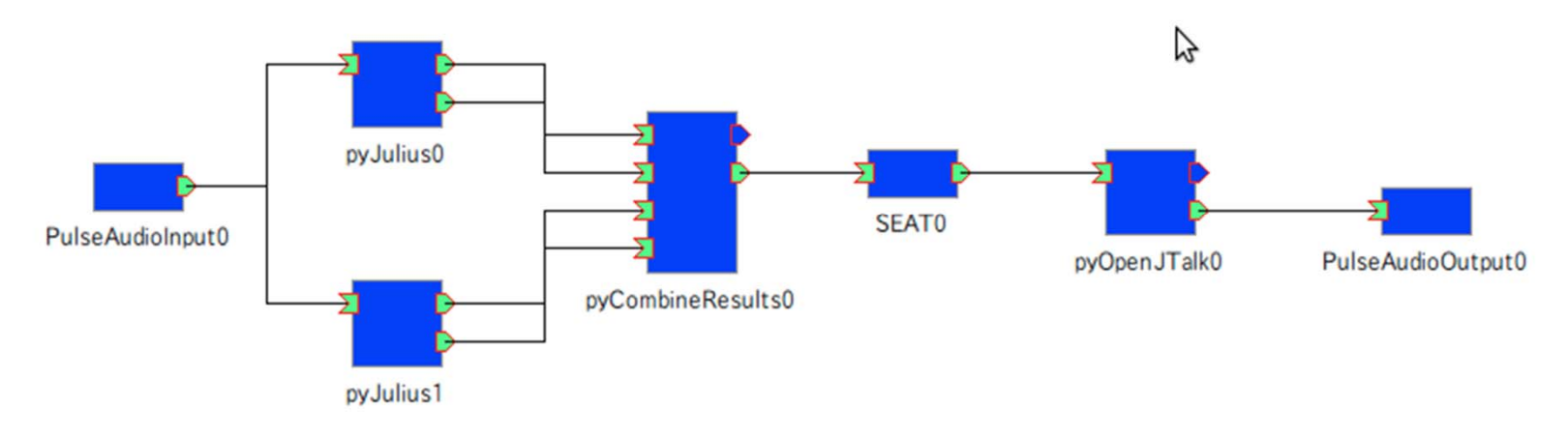

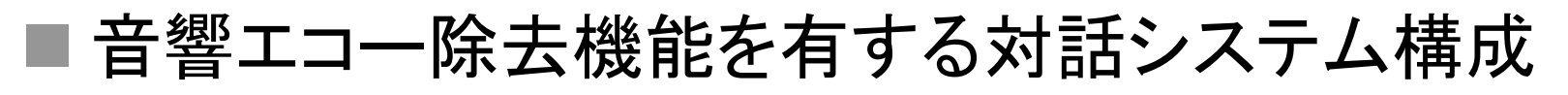

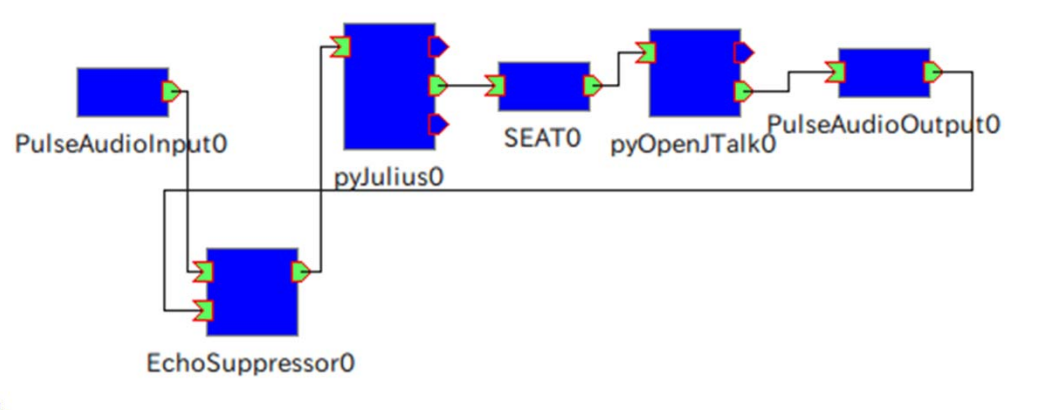

## この講習での主な内容

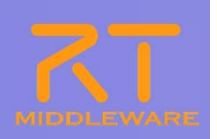

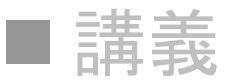

● ChorenoidとOpenHRIに関する概要説明

### 実習

● G-ROBOT GR001を使った音声コマンドシステムの構築 ● G-ROBOT GR001のオリジナルの動作パターンの作成 ● KINECTを使ってG-ROBOT GR001を操作する

2012.7.11 ROBOTECH RTミドルウェア講習会

## この講習で使うソフトウェア

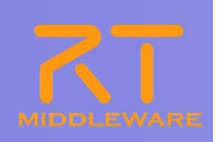

#### ■ 準備

- KINECTを使う場合には、KINECT SDK 1.5 をインストール
	- ▶ KINECT SDKは、Windows7が必要なので確認
	- USBメモリのKinectSDK-v1.5-Setup.exeを実行し、指示に従いインストールする
- OpenRTM-aist-1.1.0-Releaseをインストール
	- USBメモリ内のdownloadのフォルダにOpenRTM-aist-1.1.0-RELEASE\_vc10.msiで導 入する。
- USBシリアルケーブルを接続して、ドライバをインストール
	- USBメモリの ¥USB-Serial Driver 内にある。
	- デバイスマネージャーでシリアルポートがあることを確認。
- Choreonoid、OpenHRIなどをインストール
	- 通常は、各ソフトウェアのインストーラで行うが、今回はUSBメモリから導入する
	- USBメモリのSeminar-OpenHRIを C:¥にコピー
	- ▶ Seminar-OpenHRI には、Choreonoid1.1, OpenHRI等の必要なモジュールを収録 済み

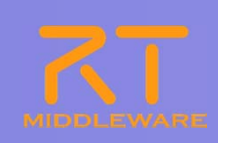

#### ■ Chorenoidを起動してみる

- C:¥Seminar-OpenHRIの下にある choreonoid-1.1のショートカットから Choreonoidの起動を確認する。
- 次に、G-ROBOTのサンプルプロジェクトを読み込む
	- C:¥Seminar-OpenHRI¥Choreonoid-1.1¥share¥projects¥GR001Sample.cnoid
- サンプル動作の実行
- G-ROBOT GR001を接続して動作することを確認する

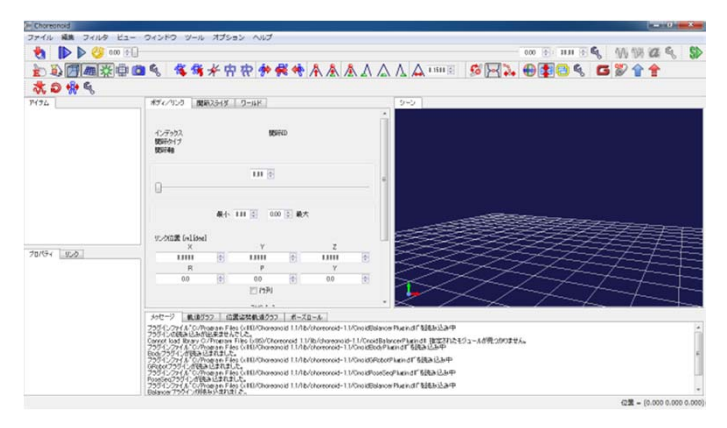

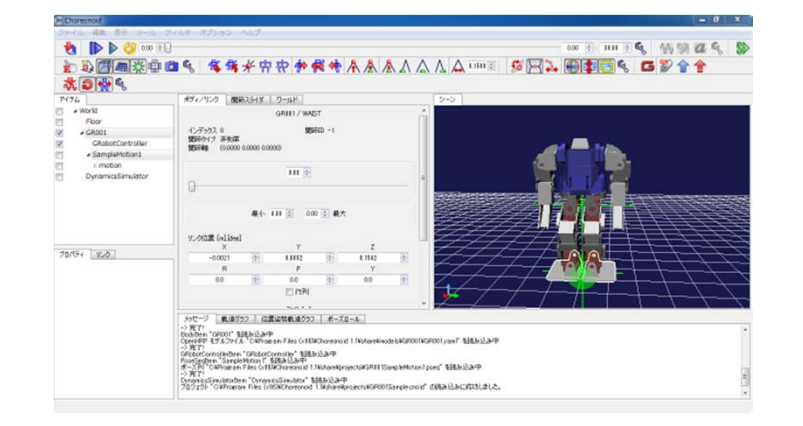

#### 起動直後 しゅうしん アンプルプロジェクト読み込み後

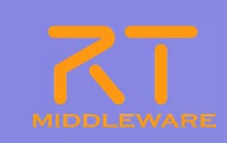

#### ■ G-ROBOT GR001を接続して動作することを確認する

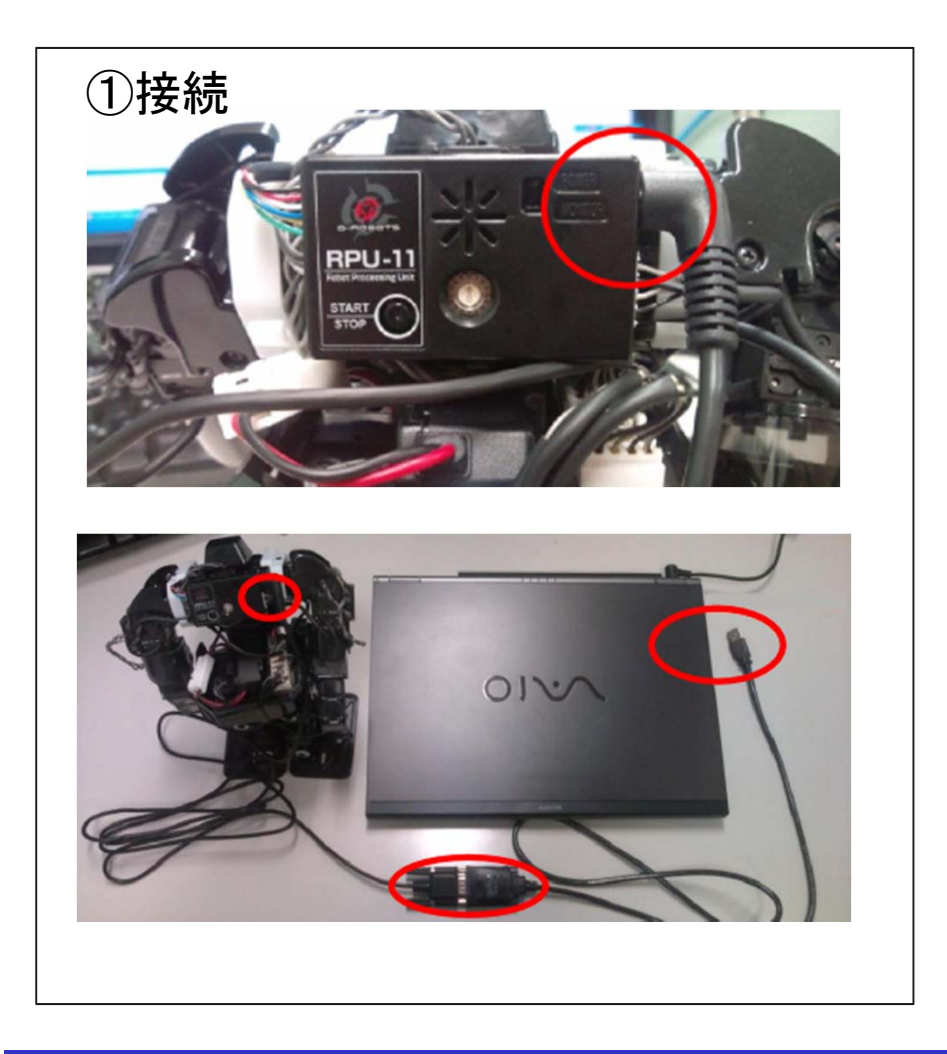

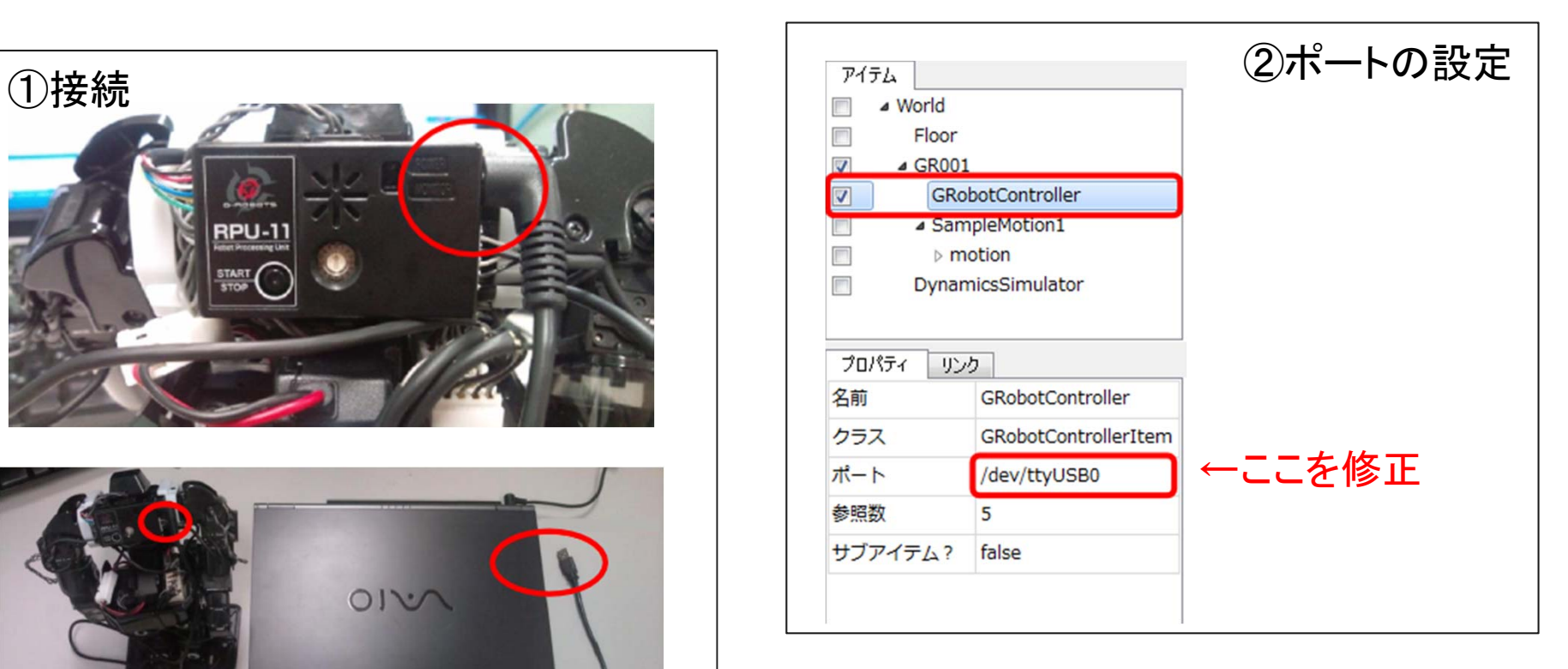

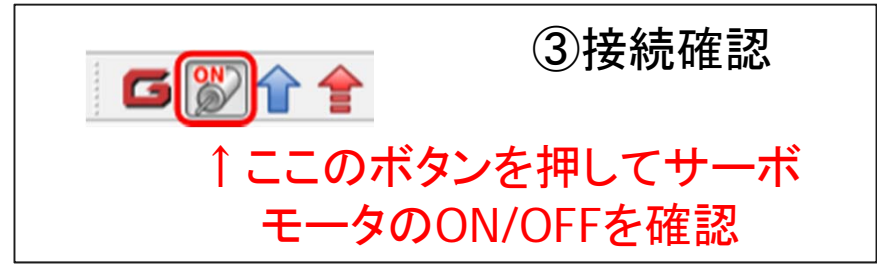

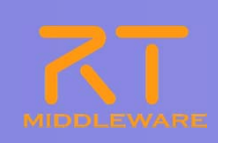

- ChorenoidのRobotMotionRtcの動作を確認
	- スタート → OpenRTM-aist 1.1 → C++ → tools → Start Naming Service で ネームサーバーを起動する。
	- C:¥Seminar-OpenHRIの下にある choreonoid-1.1のショートカットから Choreonoidの起動する。
	- G-ROBOTのプロジェクトを読み込む
		- C:¥Seminar-OpenHRI¥Choreonoid-1.1¥share¥projects¥GR001.cnoid
	- RTシステムエディタを起動し、NameServiceビューに Cnoid\_RobotMotion0 rtc があることを確認

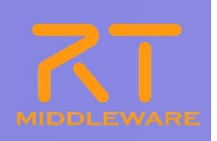

- KINECTコンポーネントの動作確認
	- スタート → OpenRTM-aist 1.1 → C++ → tools → Start Naming Service でネームサー バーを起動する。
	- C:¥Seminar-OpenHRIのフォルダ内のKinectRTCというショートカットを起動する。起動完 了まで4秒待つ必要がある。
	- スタート → OpenRTM-aist 1.1 → C++ → tools → RTSystemEditor でRTシステムエディ タを起動しKINECTコンポーネントが起動していることを確認する。
- an<br>Ma Juliusrtcを起動して、KINECTコンポーネントを接続し、音声認識できている ことを確認する。
	- C:¥Seminar-OpenHRIのフォルダ内のjuliusrtcというショートカットでコンポーネントを起動 する。文法ファイルの選択ダイアログがでてきたら、 C:¥Seminar-OpenHRI¥Sample内の simple demo.grxmlを選択。
	- RTシステムエディタで起動を確認し、下図のように接続し、アクティベートして「ばいばい」、 「さようなら」、「こんにちは」、「きねくと」が認識できることをコンソールで確認。

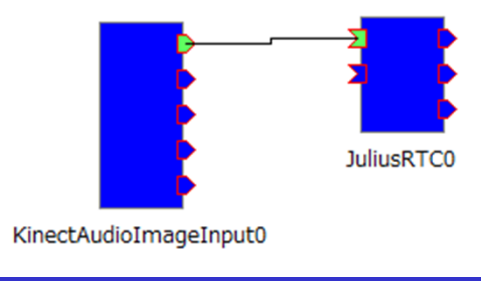

G-ROBOTを使った音声コマンドシステムの構築

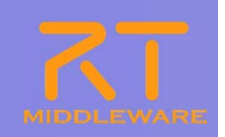

- KINECTを音声入力デバイスとして利用する。
- 下記のコンポーネントを起動して、RTシステムエディタで結線する
	- $\bullet$ KinectAudioImageInputRTC
	- $\bullet$ **JuliusRTC** 
		- ▶ simple\_demo.grxmlを読み込む
	- **SEAT** 
		- ▶ simple\_demo.seatmlを読み込む
	- $\bullet$  Choreonoid
		- プロジェクトファイルGR001.cnoidを読み込む

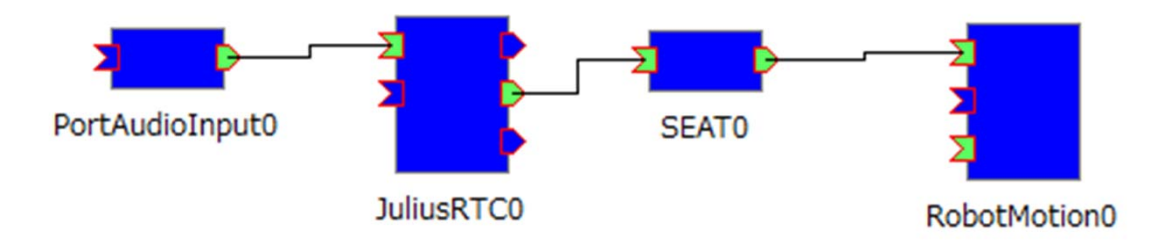

■ 「ばいばい」、「こんにちは」を発話し、動作を確認する。

## 音声コマンドを拡張しよう

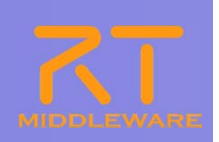

### ■ 音声コマンドを拡張しよう

#### ● JulisuRTCで使うgrxmlファイル(音声認識文法ファイ ル)を編集して認識できる言葉を追加

#### ● SEATで使うseatmlファイル(対話ルール記述ファイ ル)にルールを追加

## 音声認識文法ファイル

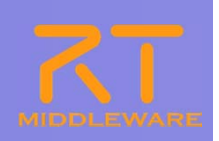

#### ■ JulisuRTCで使うgrxmlファイル(W3C-SRGS形式)

```
<?xml version="1.0" encoding="UTF-8" ?>
<grammar xmlns="http://www.w3.org/2001/06/grammar"
     xmlns:xsi="http://www.w3.org/2001/XMLSchema-instance"
     xsi:schemaLocation="http://www.w3.org/2001/06/grammar
                 http://www.w3.org/TR/speech-grammar/grammar.xsd"
     xml:lang="jp"
     version="1.0" mode="voice" root="command"><rule id="command">\langle one-of ><item><ruleref uri="#command_simple" /></item>
  </one-of></rule><rule id="command_simple">
  <one-of><item>ばいばい</item><item>さようなら</item>
   <item>こんにちは</item>
   <item>きねくと</item>
```

```
</one-of
```
</rule>

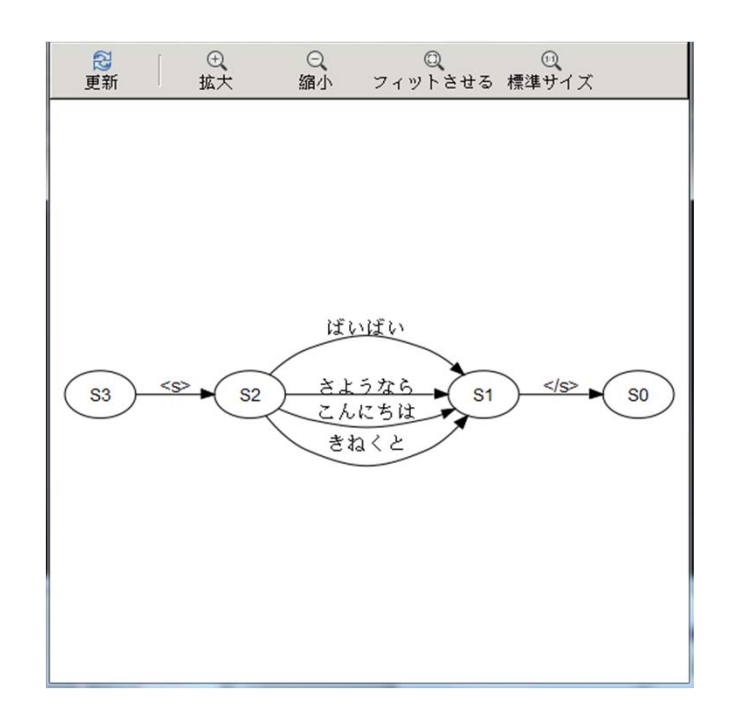

#### </grammar> Srgeditorで文法を確認

## 音声認識文法ファイル

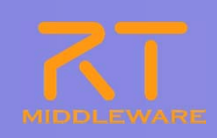

- OpenHRIの音声認識RTCでは、W3C-SRGS形式の音 声認識文法を使用
- W3C-SRGSのタグ
	- lexicon: W3C-PLS辞書(次のセクション)のURIを定義します。 任意。
	- rule: IDによって区別された各文法を定義します。IDは音 声認識文法の相互参照や、Julius音声認識コンポーネント によって認識されるアクティブな文法を 切り換えるのに利用 します。
	- item: 認識される単語や文を定義します。repeatプロパティ で繰り替えされる回数を指定できます。
	- one-of: 子項目で定義される文法がすべて許容できること を示します。
	- ruleref: uriで指定される文法を参照します

## 音声コマンドを拡張しよう

#### an<br>Ma 音声コマンドを拡張しよう

- $\bullet$ JulisuRTCで使うgrxmlファイルを編集して認識できる言葉を追加
- SEATで使うseatmlファイルにルールを追加

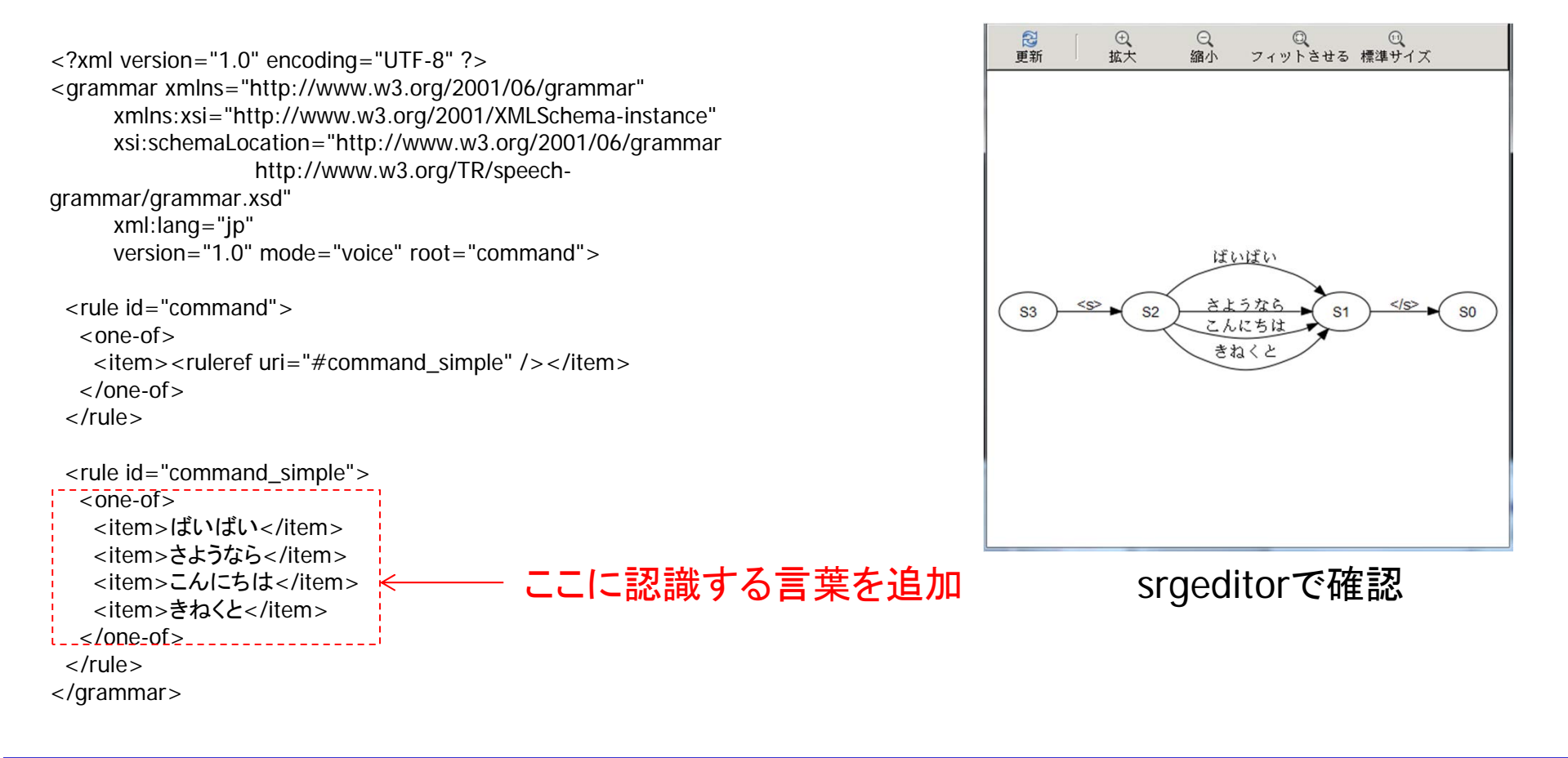

## 音声コマンドを拡張しよう

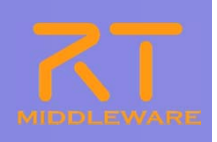

seateditorでルールを確認

#### ■ SEATで使うseatmlファイル(対話ルール)

```
<?xml version="1.0" encoding="UTF-8"?>
                                                                        タポートの定義
<seatml><general name="flaggame">
  <agent name="speechin" type="rtcin" datatype="TimedString" />
  <agent name="command" type="rtcout" datatype="TimedString" />
 </general>
 <state name="both_down">
  <rule><key>(さようなら|ばいばい)</key>
   <command host="command">bye</command>
                                                                     \mathbb{Q}\langlerule><rule><key>こんにちは</key>
                                                                          きわくと
   <command host="command">bow</command>うならばいばい
  \langlerule><rule><key>きねくと</key>
                                                                         both down
   <command host="command">KINECT</command>\langlerule></state>
```
</seatml>

## 対話制御スクリプト SEATML

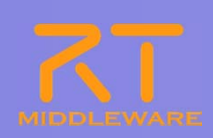

SEATMLは、シンプルな対話エンジンSEATの動作を定義するためのXML ファイル。状態ごとの<条件ーアクション>のルールを記述し、条件に適合 した場合の動作を記述したもの。

#### ■ アダプタの定義

- $\bullet$  SEATには、名前と通信方法(RTMとソケット)を対応付けるアダプタ機構を持っています。 アダプタ機構 は、通信方法の差異を隠蔽化することで、システムのハードウェア構成の変化に適応し、対話ロジック の再利用性を向上させます。
- General : アダプタ定義部を示します。
- Agent : 名前と通信方法の対応を示します。"type"属性は"rtcin"、"rtcout"、"socket"を取ることがで きます。 タイプが"rtcin"か"rtcout"と定義されたとき、"datatype"属性を定義できます(データ型に関し ては、RTMの仕様を参照してください)。 タイプが"socket"と定義されたとき、"host" 、"port" 属性を定 義できます。

#### ■ スクリプト定義

- State: 状態遷移モデルで状態を示します。
- Rule : キーワードとコマンドの組を定義します。
- Key : キーワードを示します。
- Command : キーワードと入力が一致したとき実行されるコマンドを示します。
- Statetransition : 状態遷移を示します。

## 音声コマンドを拡張しよう

#### an<br>Ma 音声コマンドを拡張しよう

- $\bullet$ JulisuRTCで使うgrxmlファイルを編集して認識できる言葉を追加
- SEATで使うseatmlファイルにルールを追加

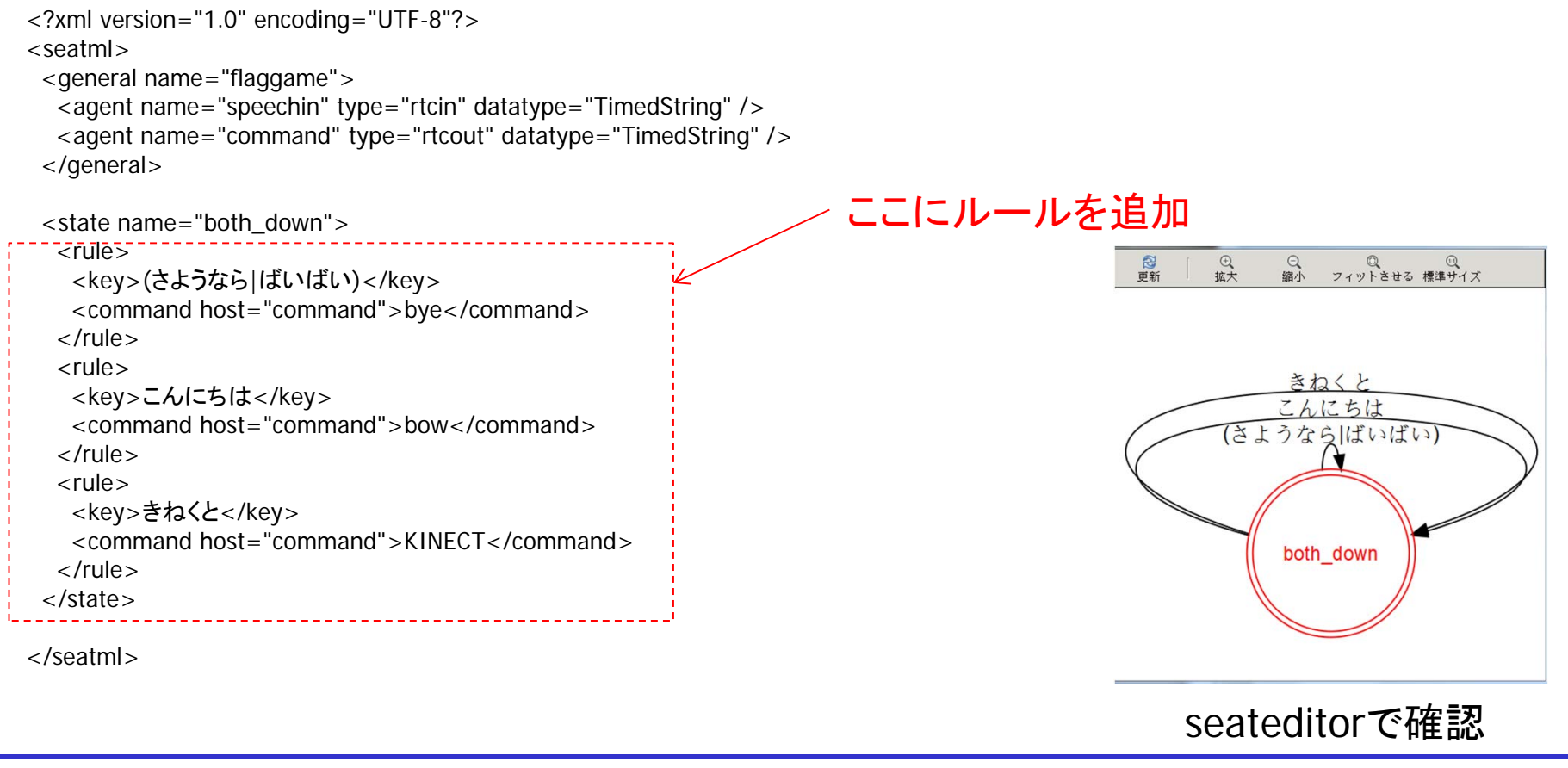

# SEATMLの例(状態遷移あり)

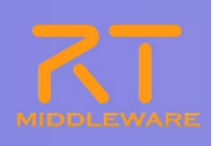

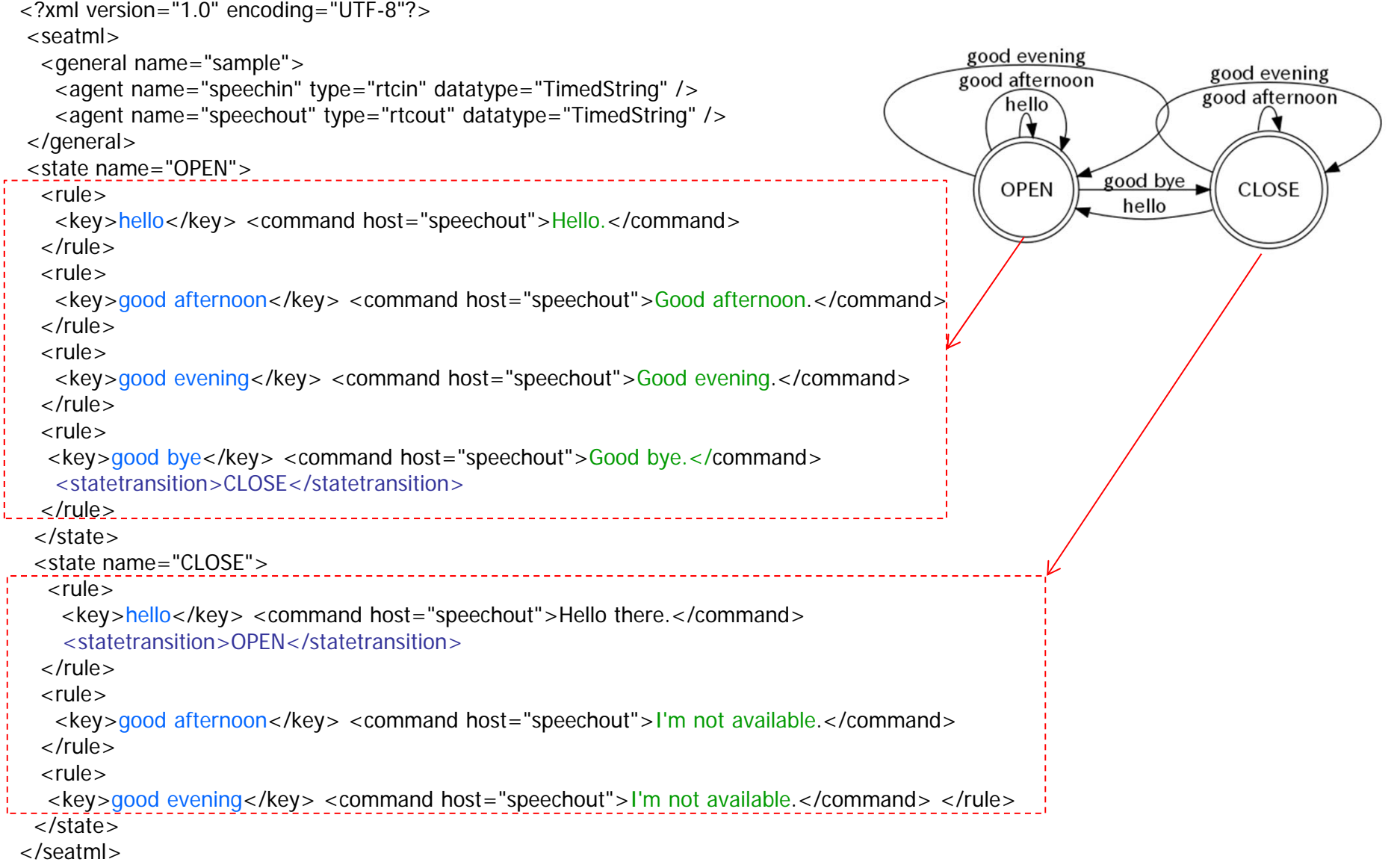

## 音声コマンドを拡張しよう

- Choreonoidで実行可能なモーション
	- $\begin{array}{c} \bullet \\ \bullet \end{array}$ Chreonoid/share/motions の下にある .yaml ファイル

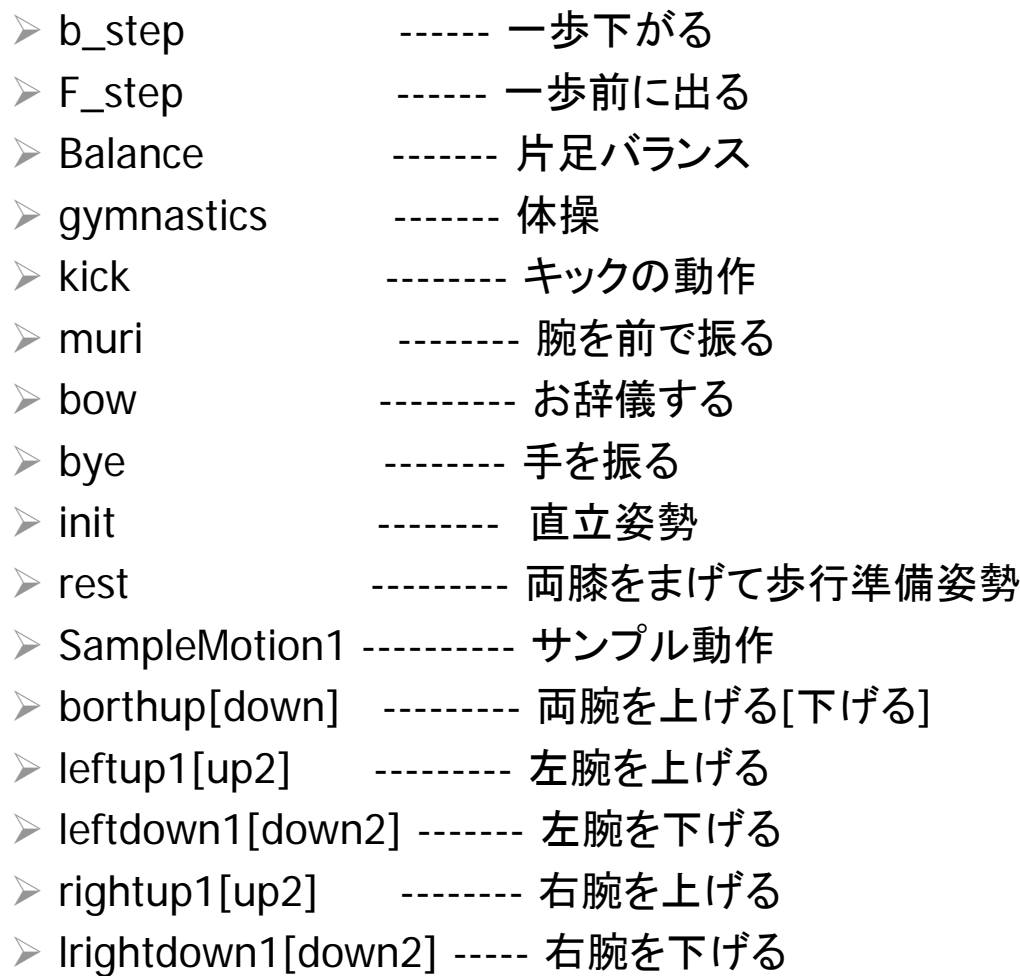

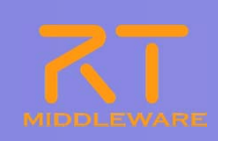

#### G-ROBOT GR001のオリジナルの動作パターンの作成

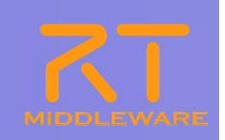

- **Tale**  Choreonoidで新しい動作パターンを作る
	- $\bullet$ Choreonoidの基本的な操作方法

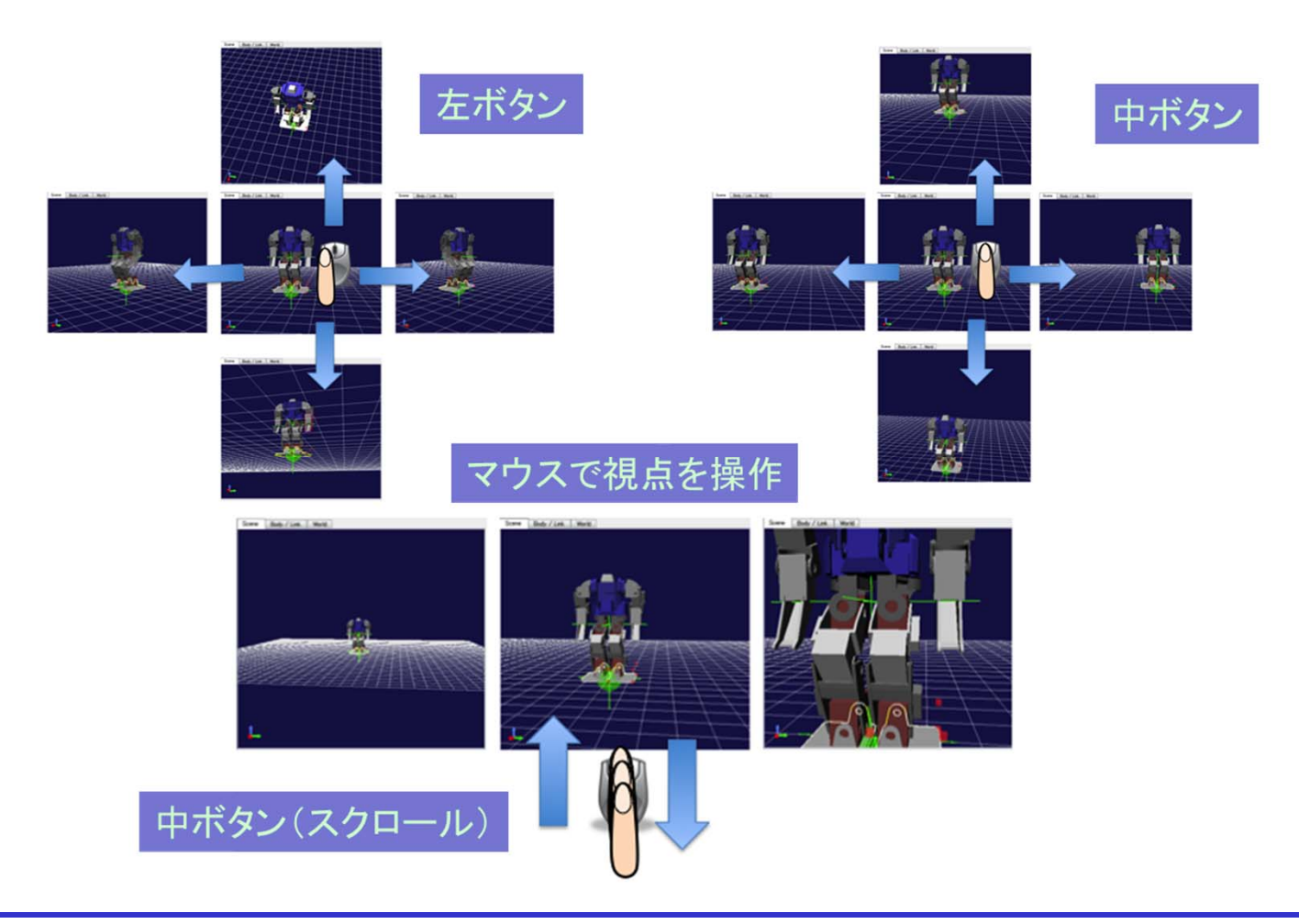

#### G-ROBOT GR001のオリジナルの動作パターンの作成

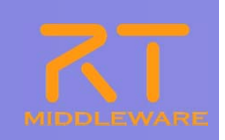

- an<br>Ma Choreonoidで新しい動作パターンを作る
	- $\bullet$ Choreonoidの基本的な操作方法

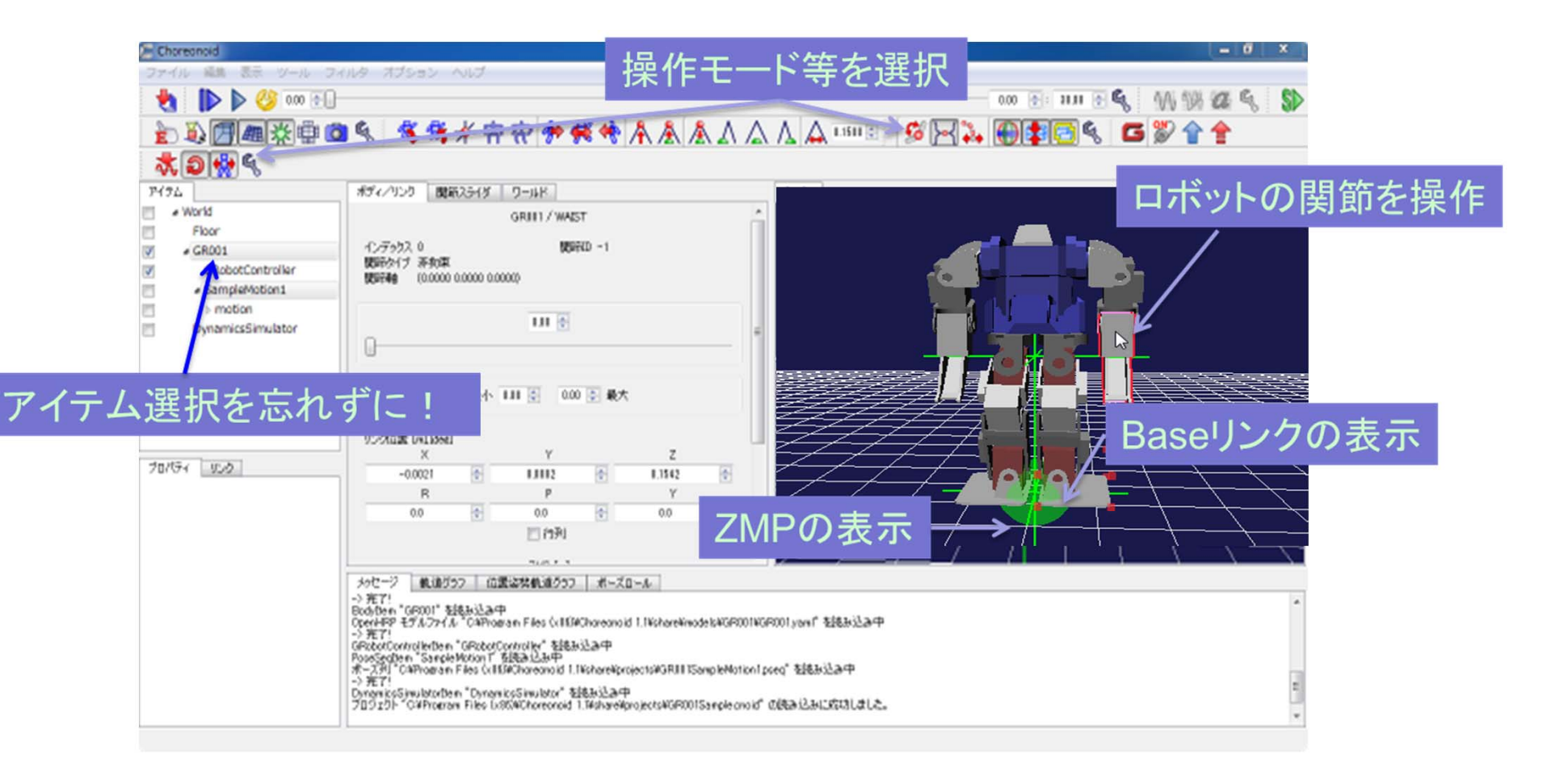

#### G-ROBOT GR001のオリジナルの動作パターンの作成

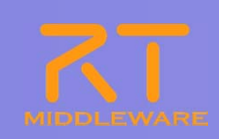

- **Tale**  Choreonoidで新しい動作パターンを作る
	- $\blacksquare$ 既存の動作パターンを読み込んで、編集する。

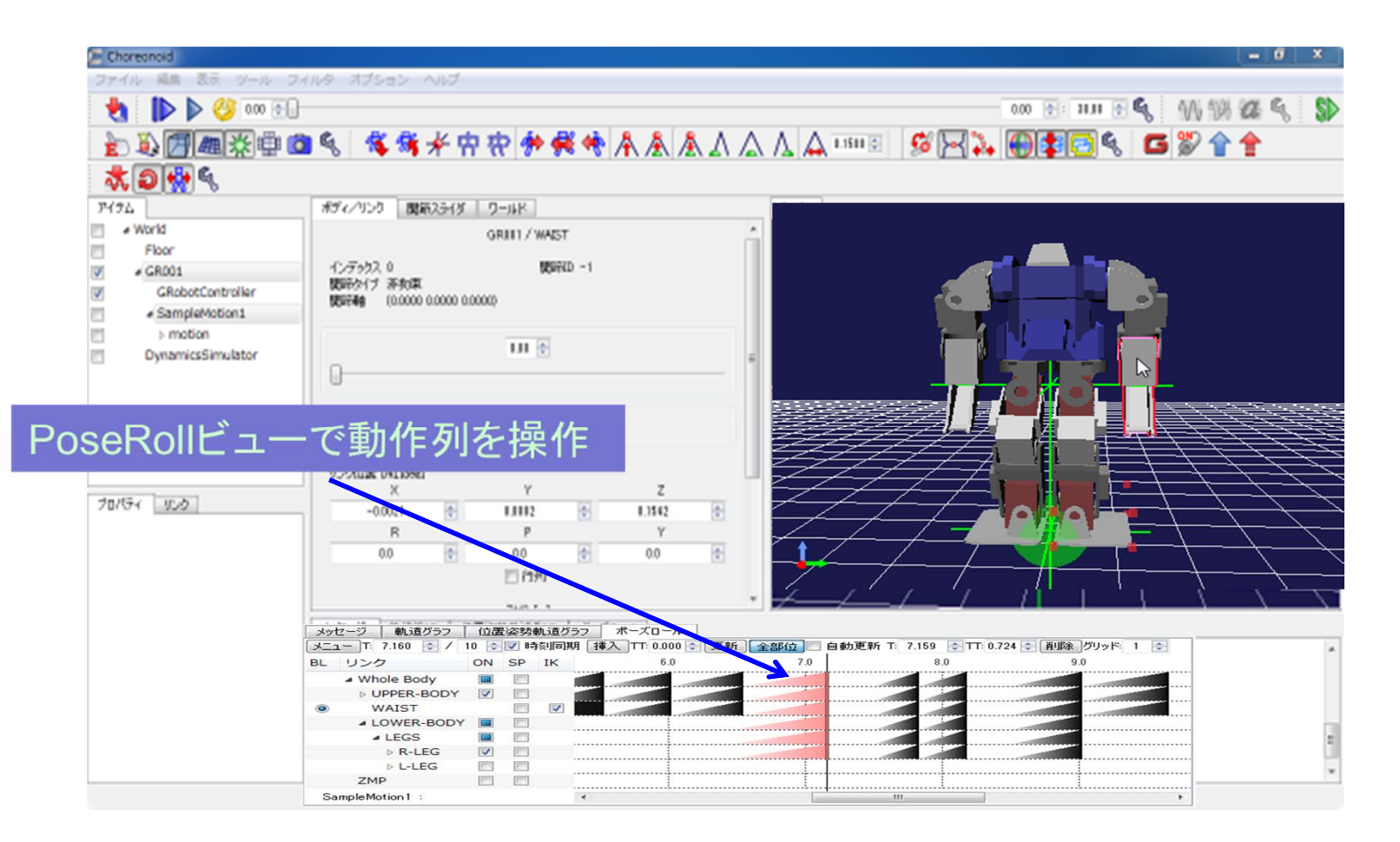

キーポーズの変更と追加

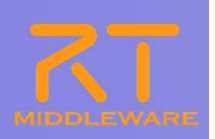

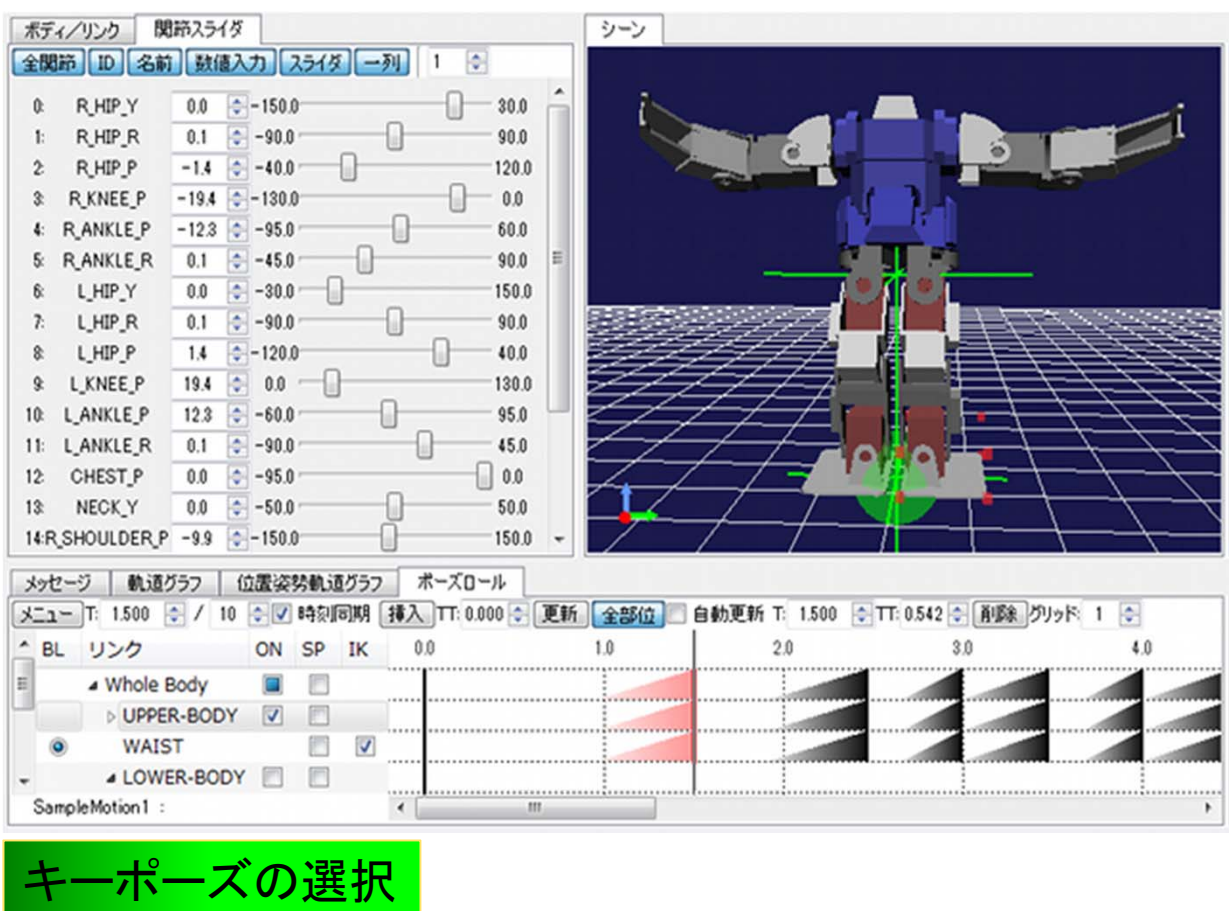

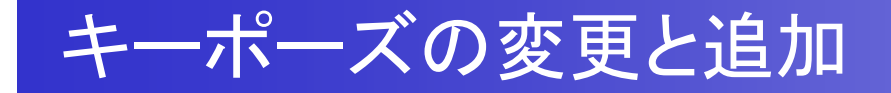

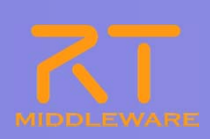

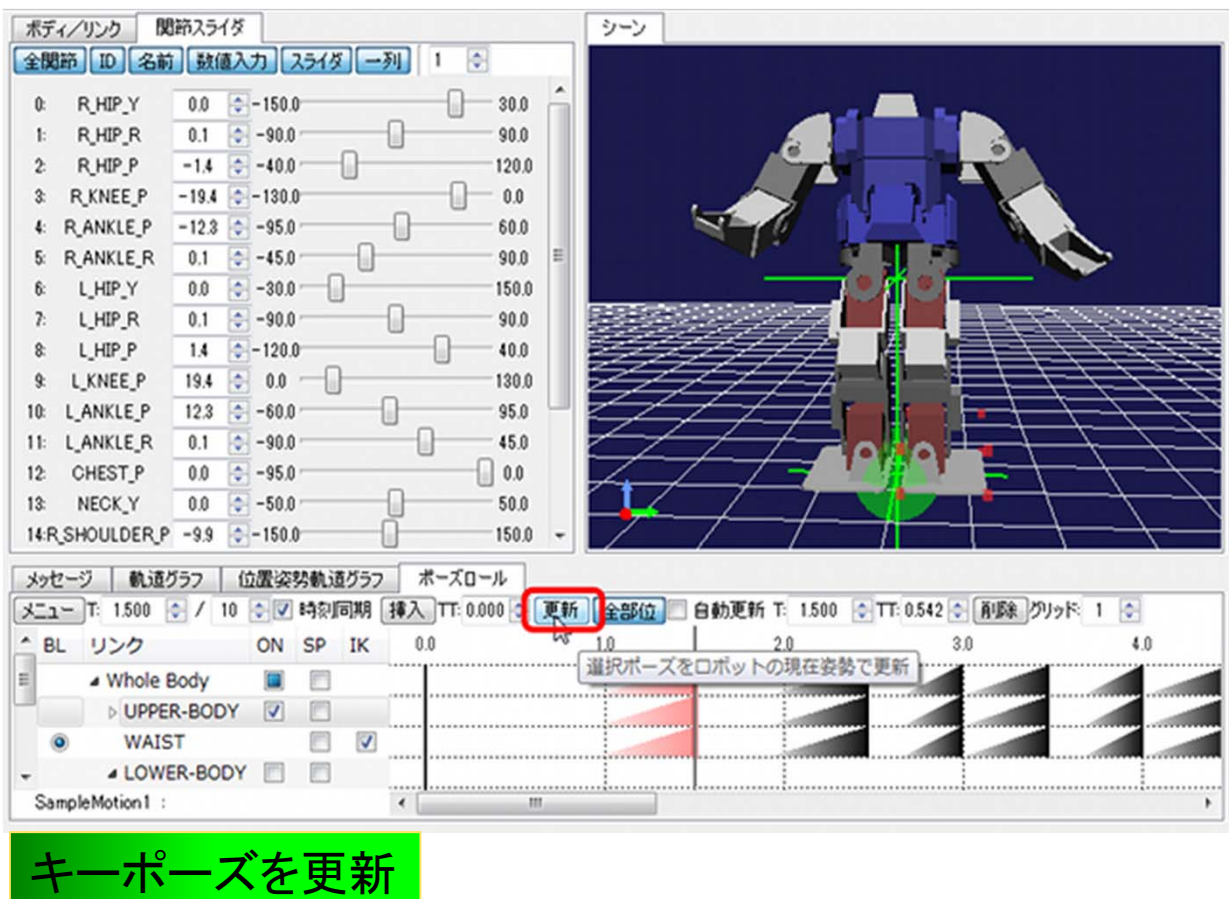

キーポーズの変更と追加

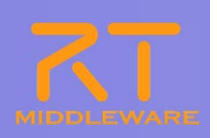

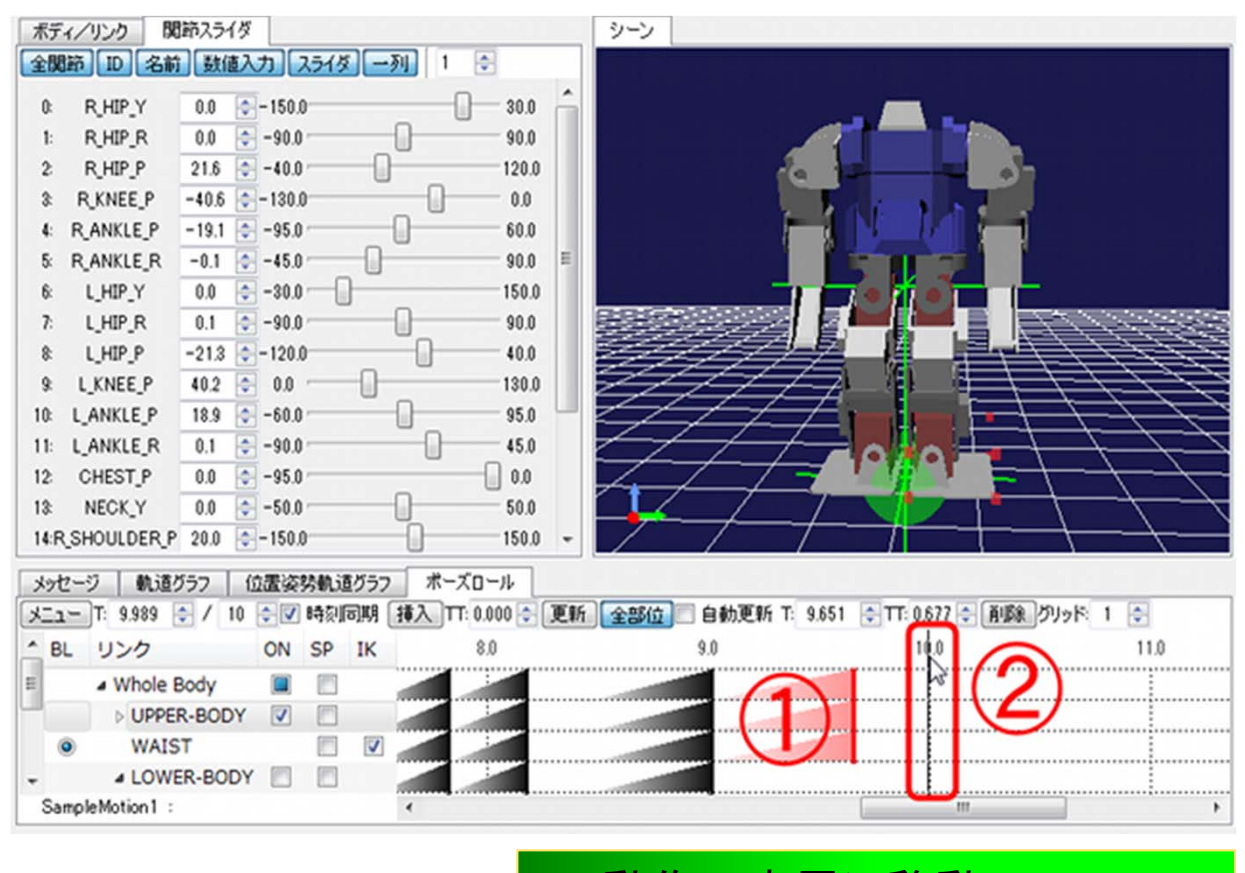

1. 動作の末尾に移動 2.キーポーズの挿入時刻を指定

キーポーズの変更と追加

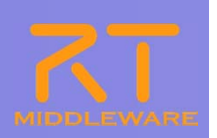

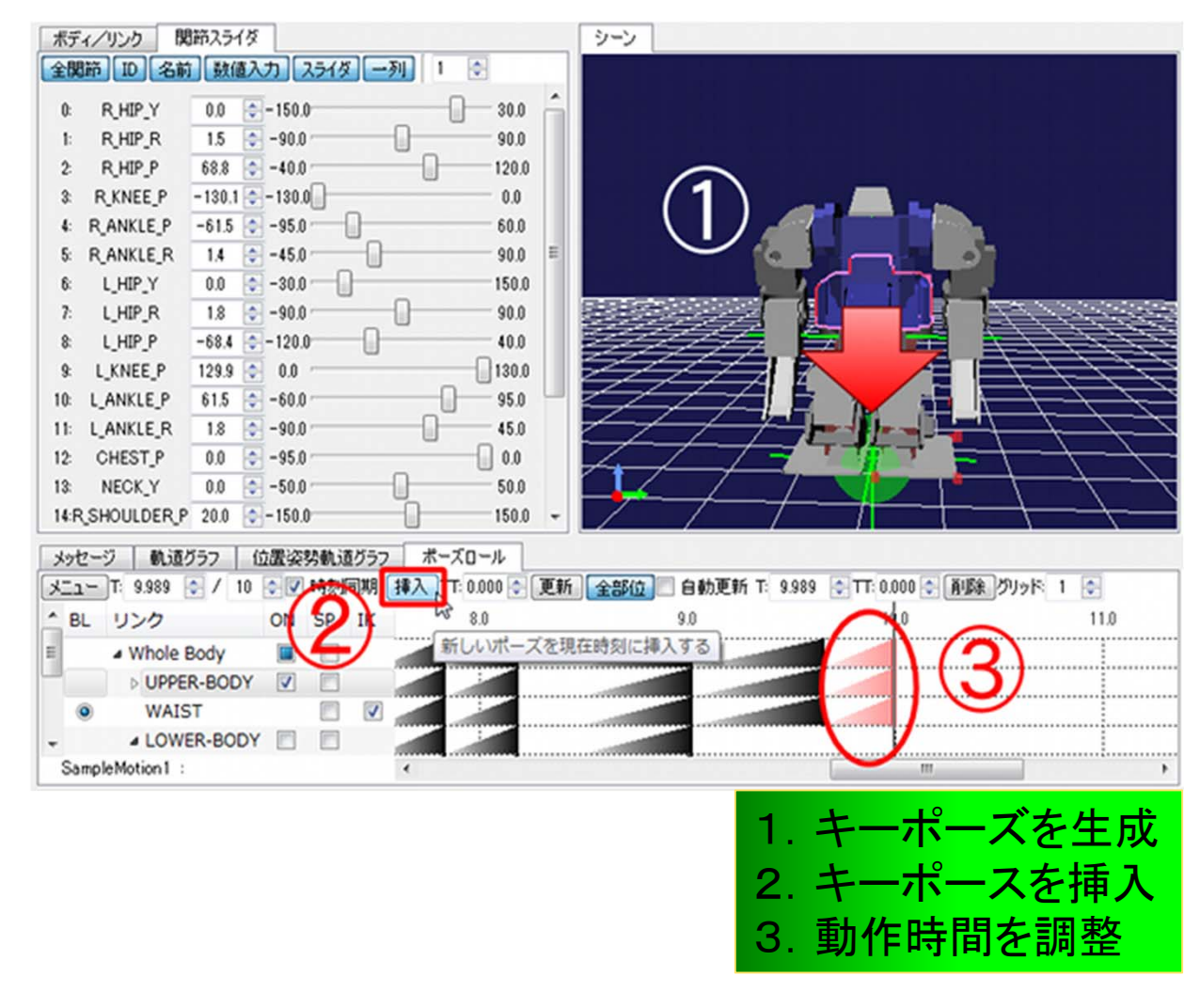

GR001のオリジナルの動作パターンの作成

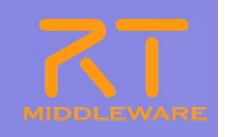

■ 作成した動作パターンからボディモーションパターンを生成(下図①)

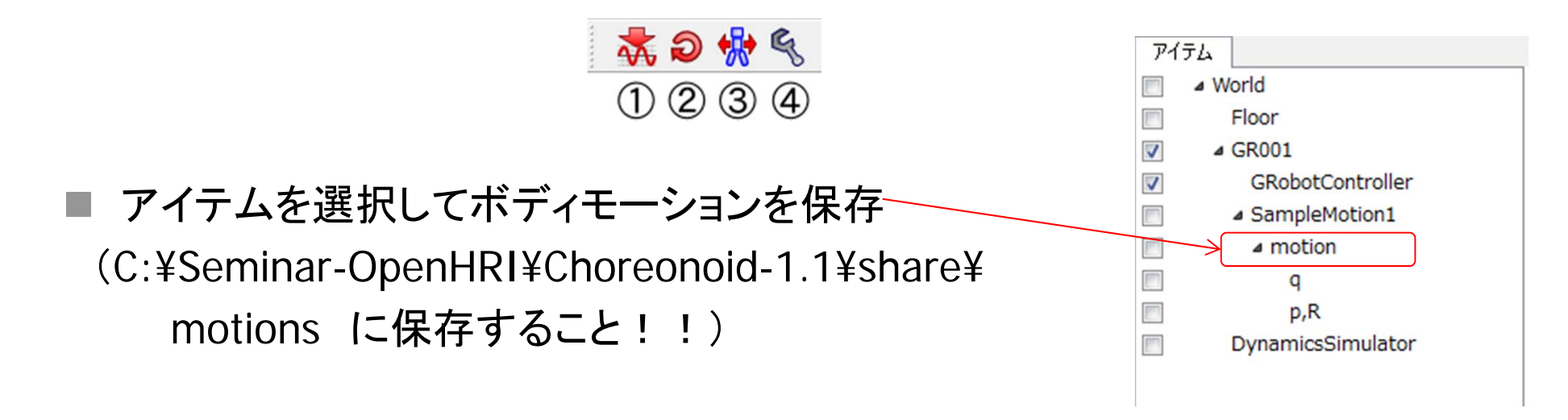

■ 音声コマンド追加の要領で、新しい動作を音声コマンドで動作させる

KINECTを使ってG-ROBOT GR001を操作する

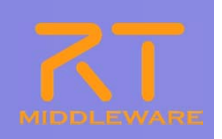

- **The St** KINECTをモーションキャプチャデバイスとして利用する。
- F. 使うコンポーネントetc.
	- $\begin{array}{c} \bullet \\ \bullet \end{array}$  KinectAudioImageInputRTC
		- KINECTがない人は、portaudioinputを利用する
	- $\begin{array}{c} \bullet \\ \bullet \end{array}$  Choreonoid
		- $\triangleright$  GR001.cnoid
		- RobotMotioRtcを新規作成
	- $\bullet$  CvMonitor
		- > KINECTからの出力のモニタ用

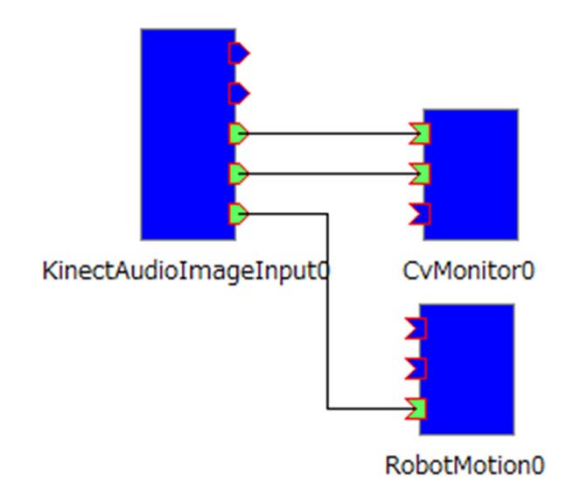

## その他のコンポーネント

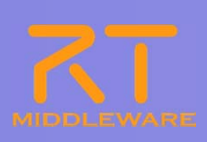

- an<br>Ma GROBOT vs10の下のファイル群
	- $\bullet$  GROBOT\_vs10/binの下
		- CommandInComp.exe
			- コマンドラインの命令入力用
		- GRobotRTCComp.exe
			- Choreonoidの動作ファイルを実行するためのRTC。GR001.dllを利用
		- GR001\_Sample.exe
			- GR001.dllを利用したコマンド入力サンプル

#### ■ これらで作れるシステム

- 2つのG-ROBOTに同じ動きをさせる
- G-ROBOTでG-ROBOTを動かす
- G-ROBOTでChoreonoidのロボットを動かす

詳細は、

http://openrtp.jp/wiki/\_default/ja/Software/GROBOTS.html

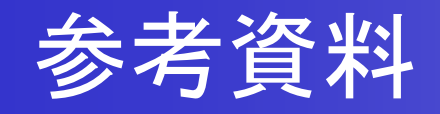

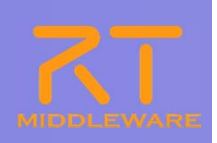

#### ■ コンポーネントの概略

- $\begin{array}{c} \bullet \\ \bullet \end{array}$ KinectAudioImageInput
- CvMonitor
- $\bullet$ RobotoMotionRtc
- JuliusRTC
- SEAT

## KinectAudioImageInput

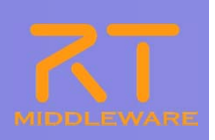

#### 本コンポーネントは、KINECTでキャプチャした音響データ、人物の姿勢データ、カラー画像 を出力します。このコンポーネントで取得する姿勢データは、下記のようになっています。

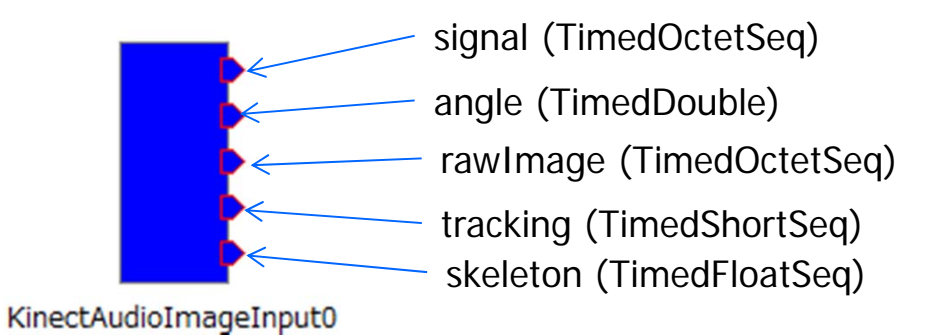

static int SkeletonPos[] = { NUI\_SKELETON\_POSITION\_HEAD, NUI\_SKELETON\_POSITION\_SHOULDER\_LEFT, NUI\_SKELETON\_POSITION\_ELBOW\_LEFT, NUI\_SKELETON\_POSITION\_WRIST\_LEFT, NUI\_SKELETON\_POSITION\_SHOULDER\_RIGHT , NUI\_SKELETON\_POSITION\_ELBOW\_RIGHT, NUI\_SKELETON\_POSITION\_WRIST\_RIGHT, NUI\_SKELETON\_POSITION\_SPINE, NUI\_SKELETON\_POSITION\_HAND\_LEFT, NUI\_SKELETON\_POSITION\_HAND\_RIGHT, NUI\_SKELETON\_POSITION\_HIP\_CENTER, NUI\_SKELETON\_POSITION\_HIP\_LEFT, NUI\_SKELETON\_POSITION\_HIP\_RIGHT, };

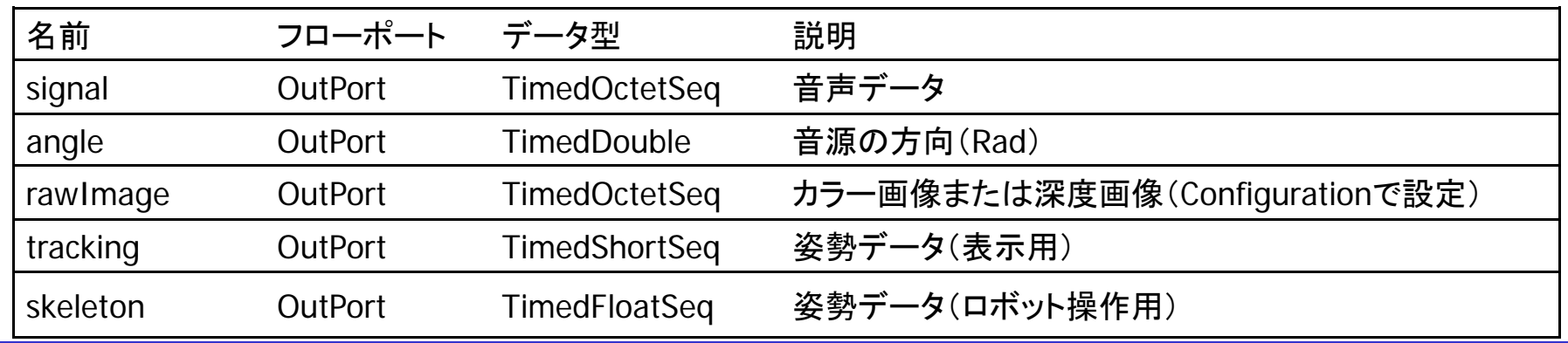

2012.7.11 ROBOTECH RTミドルウェア講習会

## CvMonitor

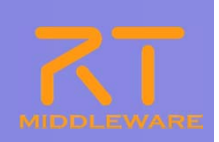

本コンポーネントは、KINECTコンポーネントからの出力を表示するためのものです。

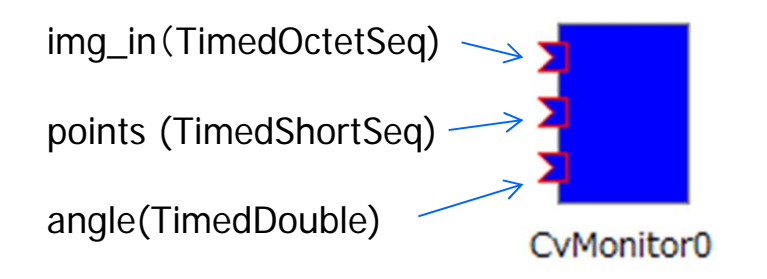

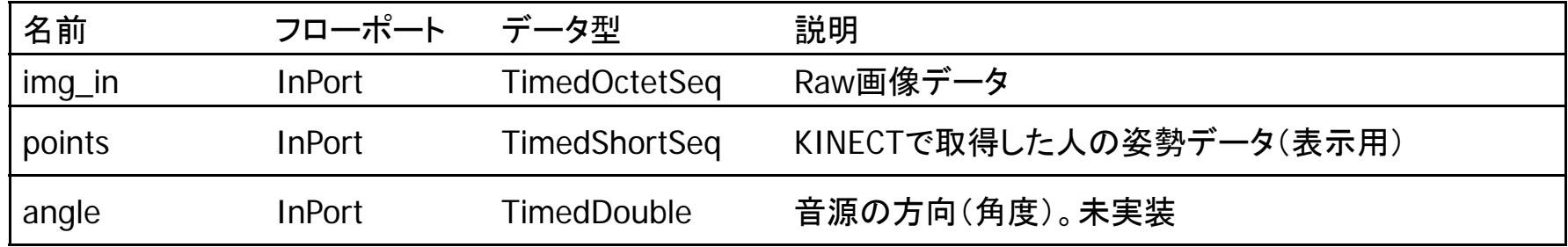

### RobotMotionRtc

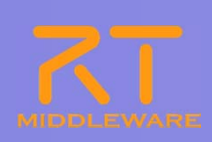

本コンポーネントは、ChoreonoidのRobotMotionItemによって生成されるRTコンポーネント です。動作パターン名、G-ROBOTの姿勢データ、KINECTで取得した人の姿勢データにもと づいて、Chorenoid内のロボットモデルの姿勢を変更します。

targetPoseと接続されるデータポートは、拙 作のGRobotRTCから出力されるデータにな ります。

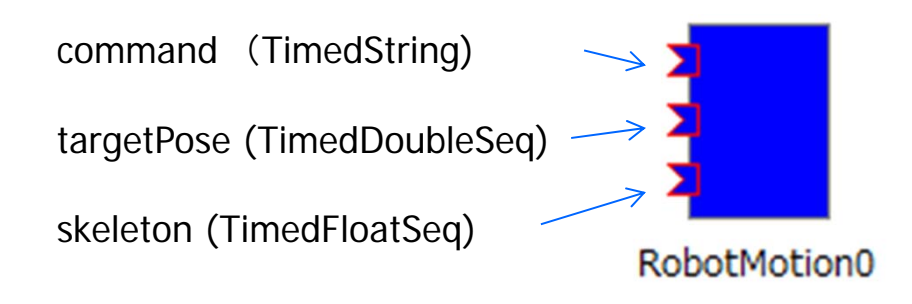

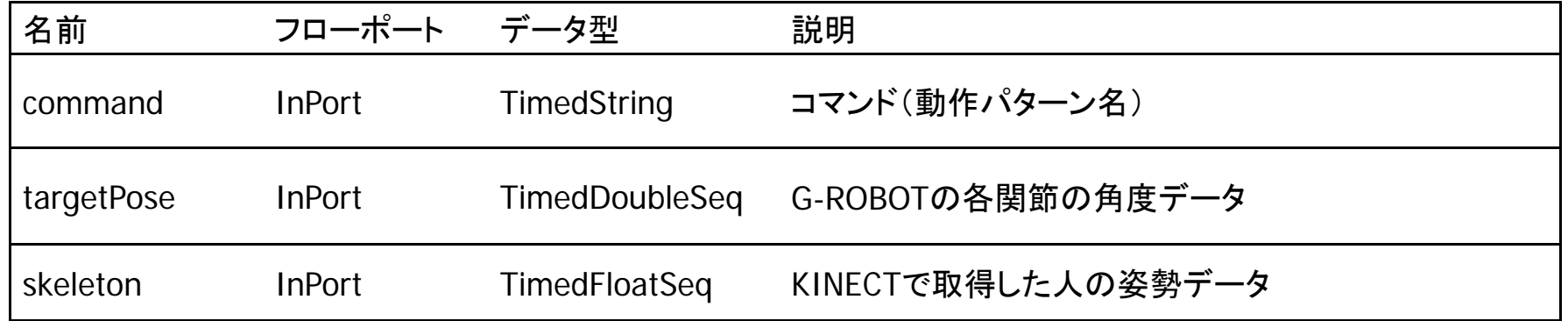

## **JuliusRTC**

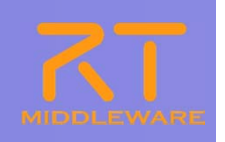

Juliusは、音声認識システムの開発・研究のためのオー プンソースの高性能な汎用大語彙連続音声認識エンジ ンです。 本コンポーネントは、受け取った音声データをJuliusを

用いて音声認識して認識テキストに変換します。

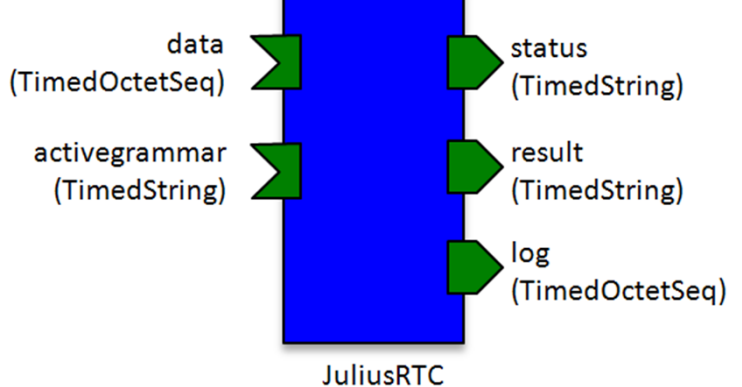

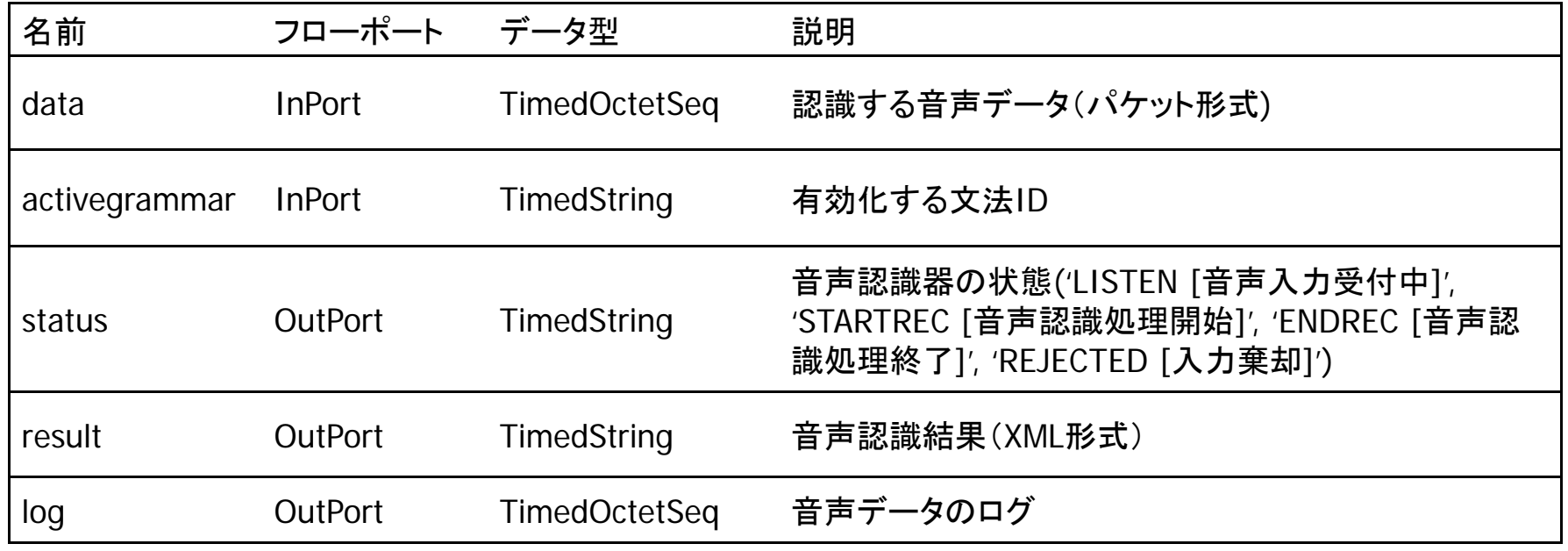

## **SEAT**

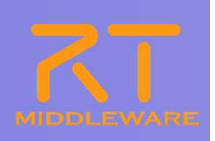

SEAT(Speech Event Action Transfer)は、音声対話制御を実現するためのソフト ウェアです

```
<?xml version="1.0" encoding="UTF-8"?>
  <seatml><general name="sample">
    <agent name="speechin" type="rtcin" datatype="TimedString" />
    <agent name="speechout" type="rtcout" datatype="TimedString" />
   </general>
</seatml>speechin
                                       speechout
             (TimedString)
                                       (TimedString)
                             SEAT
名前 フローポート データ型 説明
```
speechin InPort TimedString 音声認識結果のテキスト speechout OutPort TimedString 発話するテキスト